# **Application Server Scripting Guide**

**Invensys Systems, Inc.**

Revision B Last Revision: 11/18/08

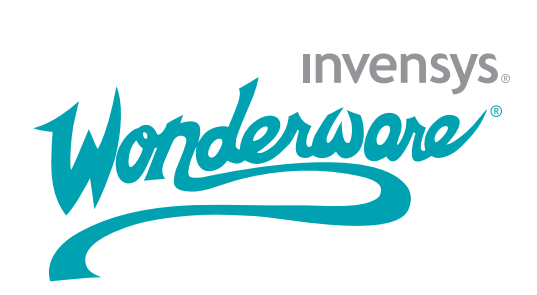

### **Copyright**

© 2008 Invensys Systems, Inc. All Rights Reserved.

All rights reserved. No part of this documentation shall be reproduced, stored in a retrieval system, or transmitted by any means, electronic, mechanical, photocopying, recording, or otherwise, without the prior written permission of Invensys Systems, Inc. No copyright or patent liability is assumed with respect to the use of the information contained herein. Although every precaution has been taken in the preparation of this documentation, the publisher and the author assume no responsibility for errors or omissions. Neither is any liability assumed for damages resulting from the use of the information contained herein.

The information in this documentation is subject to change without notice and does not represent a commitment on the part of Invensys Systems, Inc. The software described in this documentation is furnished under a license or nondisclosure agreement. This software may be used or copied only in accordance with the terms of these agreements.

Invensys Systems, Inc. 26561 Rancho Parkway South Lake Forest, CA 92630 U.S.A. (949) 727-3200

<http://www.wonderware.com>

For comments or suggestions about the product documentation, send an e-mail message to productdocs@wonderware.com.

#### **Trademarks**

All terms mentioned in this documentation that are known to be trademarks or service marks have been appropriately capitalized. Invensys Systems, Inc. cannot attest to the accuracy of this information. Use of a term in this documentation should not be regarded as affecting the validity of any trademark or service mark.

Alarm Logger, ActiveFactory, ArchestrA, Avantis, DBDump, DBLoad, DT Analyst, Factelligence, FactoryFocus, FactoryOffice, FactorySuite, FactorySuite  $A^2$ , InBatch, InControl, IndustrialRAD, IndustrialSQL Server, InTouch, MaintenanceSuite, MuniSuite, QI Analyst, SCADAlarm, SCADASuite, SuiteLink, SuiteVoyager, WindowMaker, WindowViewer, Wonderware, Wonderware Factelligence, and Wonderware Logger are trademarks of Invensys plc, its subsidiaries and affiliates. All other brands may be trademarks of their respective owners.

# **Contents**

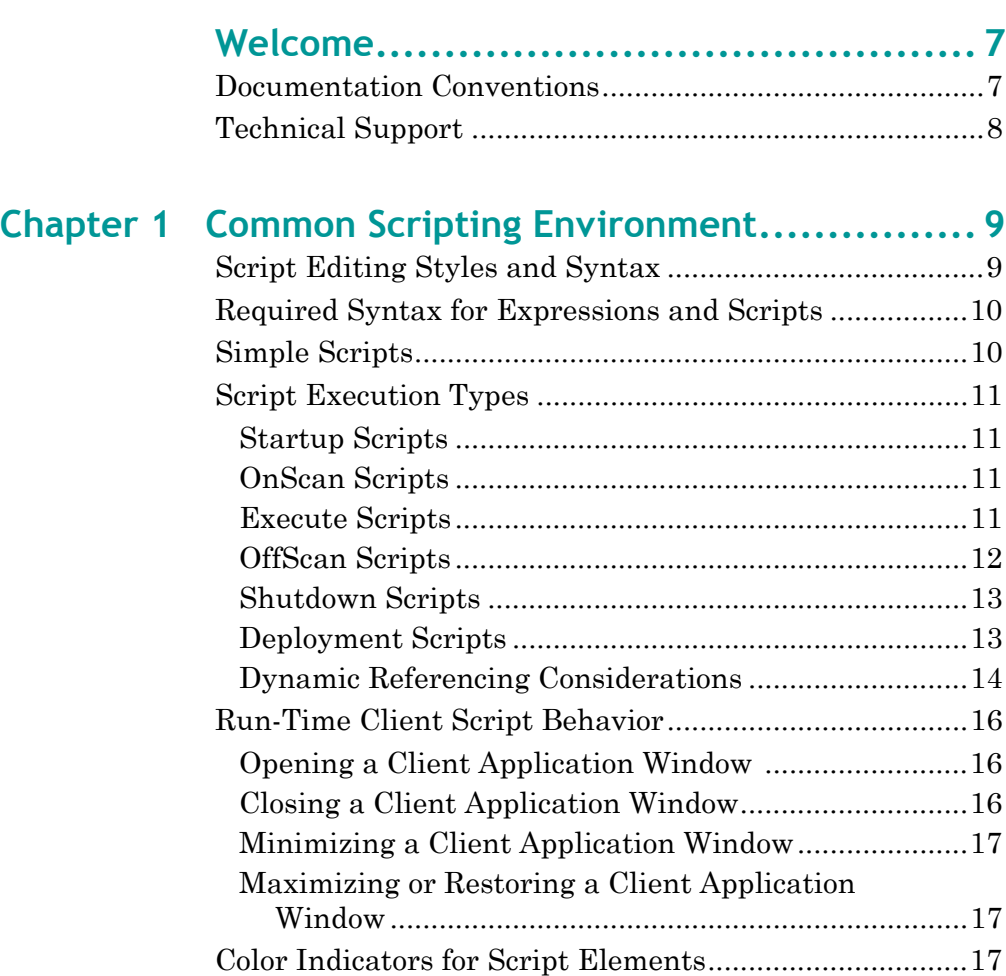

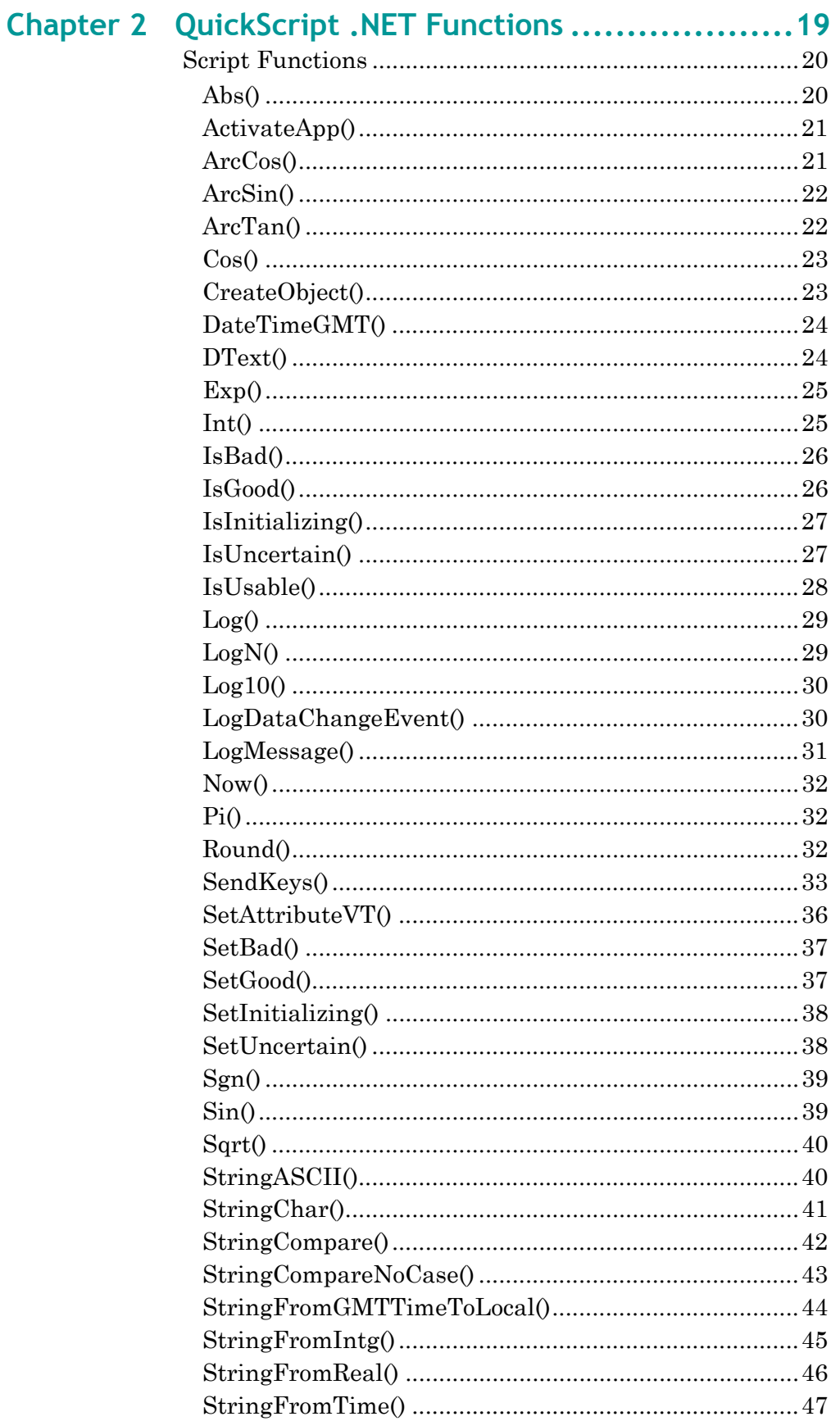

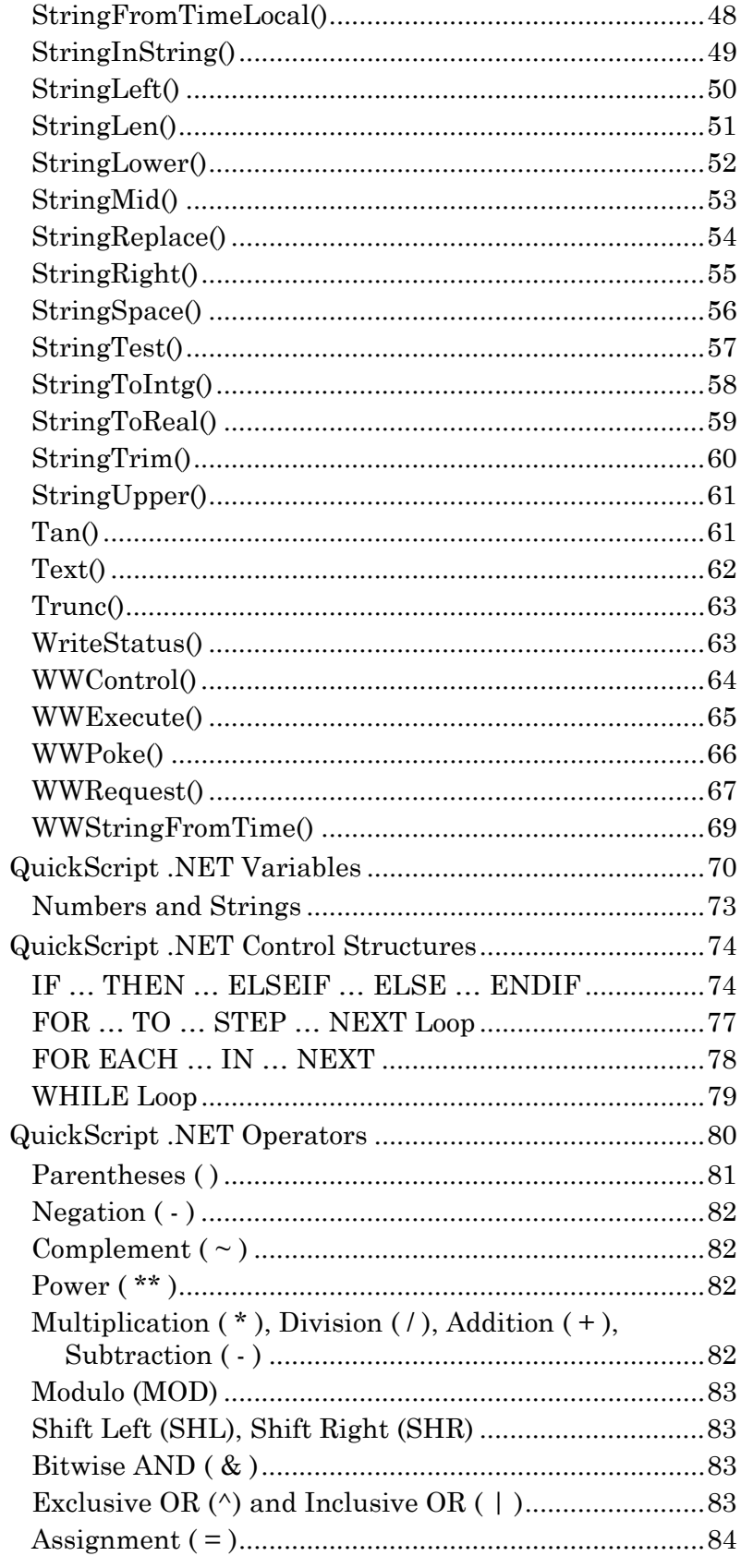

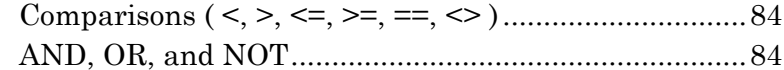

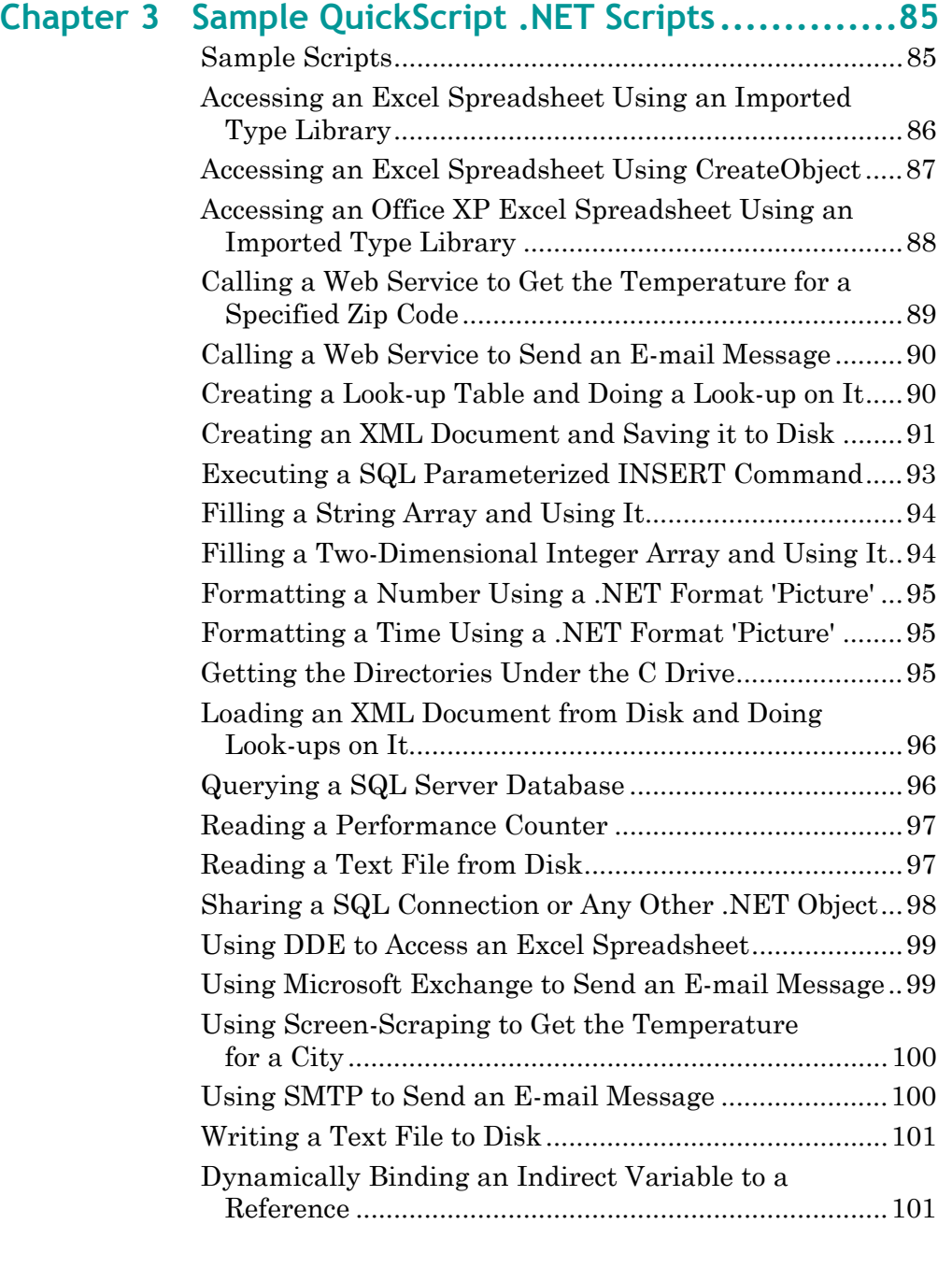

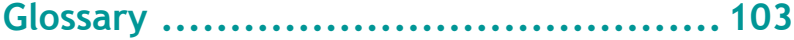

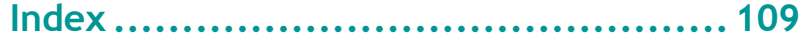

# **Welcome**

<span id="page-6-0"></span>This guide explains how to write Application Server scripts. This guide does not explain programming concepts; rather it is a reference for you after you learned the basics of scripting in Application Server.

You should understand standard programming techniques before writing Application Server scripts. If you do not know how to program in any language, contact Wonderware or your distributor for information about training.

For more information on using Application Server, see the *Application Server User's Guide*.

You can view this document online or you can print it, in part or whole, in Adobe Reader.

# <span id="page-6-1"></span>**Documentation Conventions**

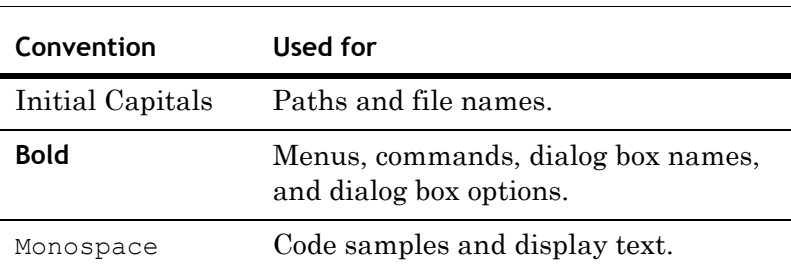

This documentation uses the following conventions:

# <span id="page-7-0"></span>**Technical Support**

Wonderware Technical Support offers a variety of support options to answer any questions on Wonderware products and their implementation.

Before you contact Technical Support, refer to the relevant section(s) in this documentation for a possible solution to the problem. If you need to contact technical support for help, have the following information ready:

- **•** The type and version of the operating system you are using.
- **•** Details of how to recreate the problem.
- **•** The exact wording of the error messages you saw.
- **•** Any relevant output listing from the Log Viewer or any other diagnostic applications.
- **•** Details of what you did to try to solve the problem(s) and your results.
- **•** If known, the Wonderware Technical Support case number assigned to your problem, if this is an ongoing problem.

# Chapter 1

# <span id="page-8-0"></span>**Common Scripting Environment**

This section describes common styles, syntax, commands, and behaviors of Application Server scripts.

### <span id="page-8-1"></span>**Script Editing Styles and Syntax**

Application Server supports two types of scripts:

- **•** Simple scripts can perform assignments, comparisons, simple math functions, and similar actions. Simple scripts are described in this section.
- **•** Complex scripts can perform logical operations using conditional branching with IF-THEN-ELSE type control structures. For more information about complex control structures, see [QuickScript .NET Control Structures on](#page-73-2)  [page 74](#page-73-2).

Both single and multi-line comments are supported. Single-line comments start with a " ' "in the line but require no ending " ' " in the line. Multi-line comments start with a "{" and end with a "}" and can span multiple lines.

White space rules apply for space and indention. Indent using spaces, or the TAB key. Individual statements are indicated by a semicolon marking the end of the statement.

## <span id="page-9-0"></span>**Required Syntax for Expressions and Scripts**

The syntax in scripts is similar to the algebraic syntax of a calculator. Most statements are presented using the following form:

 $a = (b - c) / (2 + x) * xyz;$ 

This statement places the value of the expression to the right of the equal sign  $(=)$  in the variable location named "a."

- **•** A single entity must appear to the left of the assignment operator =.
- **•** The operands in an expression can be constants or variables.
- Statements must end with a semicolon (;).

Entities can be concatenated by using the plus (+) operator. For example, if a data change script such as the one below is created, each time the value of "Number" changes, the indirect entity "Setpoint" changes accordingly:

```
Number=1;
Setpoint = "Setpoint" + Text (Number, "#");
```
Where the result is "Setpoint1."

## <span id="page-9-1"></span>**Simple Scripts**

Simple scripts implement logic such as assignments, math, and functions. An example of this type of scripting is:

```
React_{temp} = 150;ResultTag = (Sample1 + Sample2)/2;
{this is a comment}
```
## <span id="page-10-0"></span>**Script Execution Types**

This section describes the script execution types within Application Server.

### <span id="page-10-1"></span>**Startup Scripts**

Startup scripts are called when an object containing the script is loaded into memory, such as during deployment, platform, or engine start.

Startup instantiates COM objects and .NET objects. Depending on load and other factors, assignments to object attributes from the Startup method may fail.

Attributes that reside off-object are not available to the Startup method.

### <span id="page-10-2"></span>**OnScan Scripts**

OnScan scripts are called the first time an AppEngine calls this object to execute after the object's scan state changes to OnScan. The OnScan method initiates local object attribute values or provides more flexibility in the creation of .NET or COM objects.

Attributes that are off-engine are not available to the OnScan method.

### <span id="page-10-3"></span>**Execute Scripts**

Execute scripts are called each time the AppEngine performs a scan and the object is OnScan.

The Execute script method is the workhorse of the scripting execution types. Use the Execute method for your run-time scripting to ensure that all attributes and values are available to the script.

If the quality check-box is checked, the Execute method is similar to InTouch scripts with the following conditional trigger types:

- **•** Periodic: Executes whenever the elapsed time evaluates as true.
- **•** Data Change: Executes when a data value or quality changes between scans.

For the following trigger types, data changes between each scan are not evaluated, only the value at the beginning of each script is used for evaluation purposes. For example, if a Boolean attribute changes from True to False to True again during a scan cycle, this change is not evaluated as a data change as the value is True at the beginning of each scan cycle.

- **•** OnTrue: Executes if the expression validates from a false on one scan to a true on the next scan.
- **•** OnFalse: Executes if the expression validates from a true on one scan to a false on the next scan.

These scripts also have time-based considerations. A trigger period of 0 means that the script executes every scan.

Time-based scripts, WhileTrue, WhileFalse, and Periodic are evaluated and executed based on the elapsed time from a timestamp generated from the previous execution, not on an elapsed time counter. It is possible that a change in the system clock can change the interval between execution of these scripts.

- **•** WhileTrue: Executes scan to scan as long as the expression validates as true at the beginning of the scan.
- **•** WhileFalse: Executes scan to scan as long as the expression validates as false at the beginning of the scan.

For example, a periodic script is set to run every 60 minutes. The script executes at 11:13 AM. We expect it to execute 60 minutes later at 12:13 PM. However, a time synchronization event occurred and the node's time is adjusted from 11:33 AM to 11:30 AM.

The script still executes when the system time reaches 12:13 PM. But because of the time change, the actual (True) time period that elapsed between executions is 63 minutes.

### <span id="page-11-0"></span>**OffScan Scripts**

OffScan scripts are called when the object is taken OffScan. This script type is primarily used to clean up the object and account for any needs to address as a result of the object no longer executing.

If an object is taken OffScan, either directly, or indirectly because its engine is taken OffScan, all in-progress asynchronous scripts for that object are requested to shut down by setting a Boolean shutdown attribute for the script to true. A well-written script checks this attribute before and after time-consuming operations. If the script takes more than 30 seconds to complete, a warning appears in the logger that the script is not responding to the shutdown command. However, the script is allowed to complete and is not terminated by force. This all takes place on the engine's main thread and could potentially hang the engine. During this time, the script might also time out and as a result exit before executing all its logic.

### <span id="page-12-0"></span>**Shutdown Scripts**

Shutdown scripts are called when the object is about to removed from memory, usually as a result of the AppEngine stopping. Shutdown scripts are primarily used to destroy COM objects and .NET objects and to free memory.

### <span id="page-12-1"></span>**Deployment Scripts**

Deploying objects is both a critical and a load-intensive process for a Galaxy. Implementing scripting in the Startup and OnScan methods can adversely affect a Galaxy's deployment and redundancy performance.

While objects are being deployed, their Startup and, if deployed OnScan scripts are executed. These scripts must complete within the deployment time-out period for the deployment to be successful.

Placing large numbers of scripts, or scripts that require heavy processing power into the Startup or OnScan script methods can slow or cause a deployment or failover to fail. In addition to the load that is placed on the system at deployment time, the type or scripting done in the Startup and OnScan methods is also important because these scripts execute in a sequence.

During deployment and restart, the Startup and OnScan script methods do not execute objects based on execution order. Objects are started up and placed on scan based on their alphanumeric tag name within their hosting Area.

Follow the recommendation below for each type of script method to help determine what scripting practices to follow in each script method.

Do not place the following types of scripting in the in Startup or OnScan methods:

- **•** Database access
- **•** File system access, .csv, .xml, .txt, and so on
- **•** Off-object referencing
- **•** Dynamic referencing

### <span id="page-13-0"></span>**Dynamic Referencing Considerations**

Dynamic reference scripting is one the biggest causes of deployment failures. It is one of the most common misuses of the Startup and OnScan methods.

Rather than placing dynamic referencing scripts in the Startup or OnScan methods, perform dynamic referencing in the Execute method. There are several advantages to using the Execute method with dynamic reference scripting:

- **•** Deployment is faster.
- **•** Deployment is more reliable.
- Deterministic execution order is guaranteed.
- **•** Off-object and off-engine attributes are available.
- **•** After a failover occurs, the startup of the redundant engine is more stable and can be faster.

#### **To create a simple dynamic reference script example**

**1** Create a Boolean UDA.

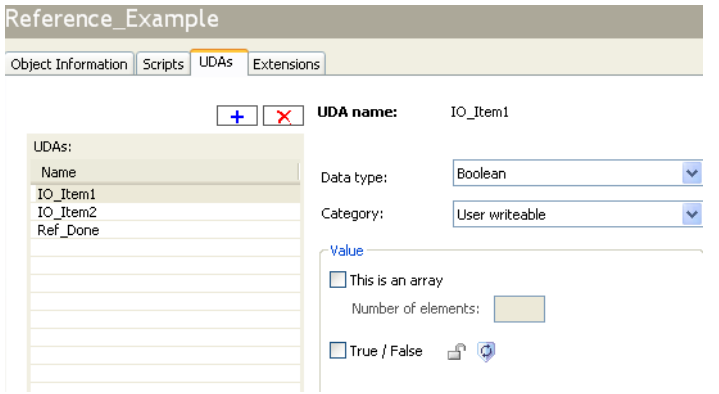

The UDA shows if the referencing script is complete. In this example you create Ref\_Done. IO\_Item1 and IO Item2 are the I/O points referenced in this example. **2** Create the script. The script in this example is called Set Refs. The script has a trigger type of WhileTrue with a 0 trigger period.

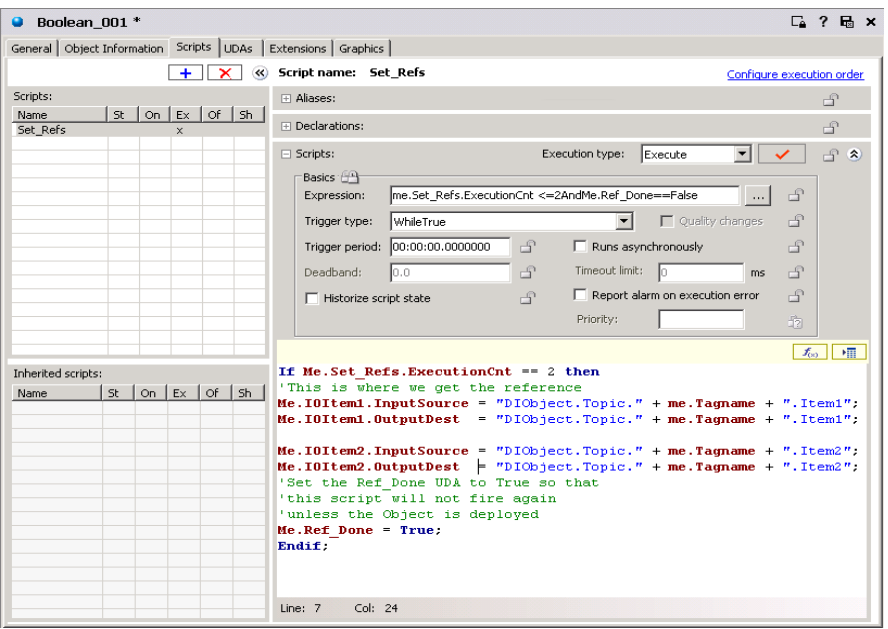

The script is shown below:

```
If Me.Set Refs.ExecutionCnt == 2 then
Me.IOItem1.InputSource = "DIObject.Topic." + 
me.Tagname + ".Item1";
Me.IOItem1.OutputDest = "DIObject.Topic." + 
me.Tagname + ".Item1";
Me.IOItem2.InputSource = "DIObject.Topic." + 
me.Tagname + ".Item2";
Me.IOItem2.OutputDest = "DIObject.Topic." + 
me.Tagname + ".Item2";
Me.Ref_Done = True;
Endif;
```
This script allows the system to stabilize after going on scan before setting the references. The script executes on the first two scans of the object when the Boolean attribute Ref\_Done is false.

As the script is executed, a check is made against the execution count. If the count equals 2, the script performs the referencing operations. After the reference attributes are set on the UDAs, the Ref\_Done UDA is set to True. At this point the expression for the script is no longer true.

The three attributes set in this script are checkpointed, eliminating the need to run this script except on deployment. The next time the object is started, placed on scan, or failed over, there is no need to recreate the references to the items.

# <span id="page-15-0"></span>**Run-Time Client Script Behavior**

In Advanced Communication Management, script references to InTouch tags and object attributes are suspended from receiving data changes when the application window containing embedded ArchestrA objects is minimized in InTouch WindowViewer. Suspending data updates to hidden objects reduces the amount of network traffic and improves the overall performance of a client application.

While Showing scripts of embedded symbols do not execute during the period when the window containing the symbols is minimized. Script execution resumes after restoring or maximizing a window that had been previously closed or minimized.

### <span id="page-15-1"></span>**Opening a Client Application Window**

In Advanced Communication Management, when a client application window containing embedded ArchestrA objects opens in WindowViewer, the following script events occur:

- **•** Register all ArchestrA and InTouch references used in embedded symbol scripts, if not registered already.
- **•** Advise all ArchestrA and InTouch references in embedded symbol scripts within the window, if not advised already.
- **•** Execute the OnShow script on all embedded symbol scripts within the window.
- **•** Execute named scripts if their trigger conditions are met.

### <span id="page-15-2"></span>**Closing a Client Application Window**

In Advanced Communication Management, when a client application window containing embedded ArchestrA objects is closed, the following script events occur:

- **•** Execute OnHide scripts of all embedded symbols within the window.
- **•** Stop running client scripts.
- **•** Unadvise all ArchestrA and InTouch references in the Window if there are no other open windows using the references.
- **•** Unregister all ArchestrA and InTouch references in the Window if there are no other open windows using the references.

## <span id="page-16-0"></span>**Minimizing a Client Application Window**

In Advanced Communication Management, when an open window containing embedded ArchestrA objects is minimized in WindowViewer, the following script events occur:

- **•** Stop running client scripts associated with ArchestrA objects embedded in the window.
- **•** Unadvise all ArchestrA and InTouch references in the Window if there are no other open windows using the references.
- **•** OnHide scripts of embedded symbols do not execute when a window is minimized.

### <span id="page-16-1"></span>**Maximizing or Restoring a Client Application Window**

In Advanced Communication Management, after maximizing or restoring a window from WindowViewer that had been previously minimized or closed, the following script events occur:

- **•** Advise all ArchestrA and InTouch script references in the window, if not advised already.
- Execute named scripts if their trigger conditions are met.

# <span id="page-16-2"></span>**Color Indicators for Script Elements**

The QuickScript .NET editor uses different text colors to identify different script elements. The following table shows the text colors associated with script elements.

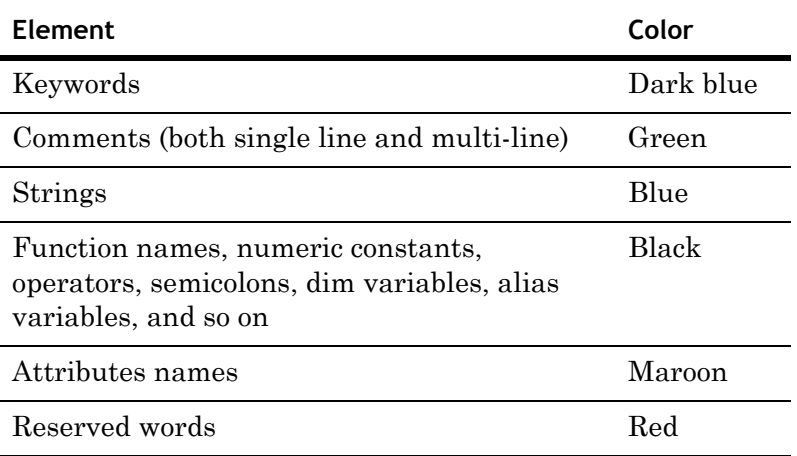

# Chapter 2

# <span id="page-18-0"></span>**QuickScript .NET Functions**

This section describes the script functions included in the Application Server development environment.

Functions are listed alphabetically with:

- **•** A description
- **•** The function category, as shown in the Script Function Browser
- **•** The proper syntax with descriptions of parameters
- **•** Examples

An additional category of script functions shown in the Script Function Browser are the Types functions, which are not described in this documentation. The Types functions include .NET functions provided by the Microsoft .NET Framework and any .NET functions developed with Microsoft Visual Studio .NET.

For descriptions of each function provided by the Microsoft .NET Framework, see the Microsoft Developers Network website:

#### <http://msdn.microsoft.com/>

For information about other functions in this category, see third-party documentation.

Keep in mind the following limitations when you use the script functions:

- **•** Be aware of the .NET datatypes.
- **•** Starting a GUI application from within a server script is not supported.
- **•** Although QuickScript supports import libraries built with .NET CLR version 2.0.50727, it does not support any of the new language features introduced with .NET 2.0, such as generics.

# <span id="page-19-0"></span>**Script Functions**

Script functions are described in this section.

# <span id="page-19-1"></span>**Abs()**

Returns the absolute value (unsigned equivalent) of a specified number.

#### **Category**

Math

#### **Syntax**

*Result* = Abs( *Number* );

#### **Parameter**

*Number* Any number or numeric attribute.

#### **Examples**

Abs(14); ' returns 14 Abs(-7.5); ' returns 7.5

### <span id="page-20-0"></span>**ActivateApp()**

Restores, minimizes, maximizes, or closes another currently running Windows application.

**Note** Microsoft Vista operating system security prevents services from interacting with desktop applications. Object scripts that include the ActivateApp() function do not work when running under Vista. A warning message is written to the logger. But, the ActivateApp() function does work successfully with *client scripts* on computers running Vista.

#### **Category**

Miscellaneous

#### **Syntax**

ActivateApp( *TaskName* );

#### **Parameter**

*TaskName* The task this function activates.

#### **Remarks**

*TaskName* is the exact text string, including spaces, that appears on the Task Bar or in Windows Task Manager. You can see the task name by opening Task Manager.

#### **Example**

ActivateApp("Calculator");

### <span id="page-20-1"></span>**ArcCos()**

Returns an angle between 0 and 180 degrees whose cosine is equal to the number specified.

#### **Category**

Math

#### **Syntax**

*Result* = ArcCos( *Number* );

#### **Parameter**

#### *Number*

Any number or numeric attribute with a value between -1 and 1 (inclusive).

#### **Examples**

ArcCos(1); ' returns 0 ArcCos(-1); ' returns 180

#### **See Also**

[Cos\(\),](#page-22-0) [Sin\(\),](#page-38-1) [Tan\(\),](#page-60-1) [ArcSin\(\)](#page-21-0), [ArcTan\(\)](#page-21-1)

### <span id="page-21-0"></span>**ArcSin()**

Returns an angle between -90 and 90 degrees whose sine is equal to the number specified.

#### **Category**

Math

#### **Syntax**

*Result =* ArcSin( *Number* );

#### **Parameter**

#### *Number*

Any number or numeric attribute with a value between -1 and 1 (inclusive).

#### **Examples**

ArcSin(1); ' returns 90 ArcSin( $-1$ ); ' returns  $-90$ 

#### **See Also**

[Cos\(\)](#page-22-0), [Sin\(\)](#page-38-1), [Tan\(\),](#page-60-1) [ArcCos\(\),](#page-20-1) [ArcTan\(\)](#page-21-1)

## <span id="page-21-1"></span>**ArcTan()**

Returns an angle between -90 and 90 degrees whose tangent is equal to the number specified.

#### **Category**

Math

#### **Syntax**

*Result =* ArcTan( *Number* );

#### **Parameter**

*Number* Any number or numeric attribute.

#### **Examples**

ArcTan(1); ' returns 45 ArcTan(0); ' returns 0

#### **See Also**

[Cos\(\)](#page-22-0), [Sin\(\)](#page-38-1), [Tan\(\),](#page-60-1) [ArcCos\(\),](#page-20-1) [ArcSin\(\)](#page-21-0)

# <span id="page-22-0"></span>**Cos()**

Returns the cosine of an angle in degrees.

**Category**

#### Math

#### **Syntax**

*Result =* Cos( *Number* );

#### **Parameter**

*Number* Any number or numeric attribute.

#### **Examples**

Cos(90); ' returns 0

Cos(0); ' returns 1

This example shows how to use the function in a math equation:

Wave =  $50 * \text{Cos}(6 * \text{Now}()$ . Second);

#### **See Also**

[Sin\(\)](#page-38-1), [Tan\(\)](#page-60-1), [ArcCos\(\),](#page-20-1) [ArcSin\(\)](#page-21-0), [ArcTan\(\)](#page-21-1)

### <span id="page-22-1"></span>**CreateObject()**

Creates an ActiveX (COM) object.

#### **Category**

System

#### **Syntax**

*ObjectResult* = CreateObject( *ProgID* );

#### **Parameter**

*ProgID*

The program ID (as a string) of the object to be created.

#### **Example**

CreateObject("ADODB.Connection");

### <span id="page-23-0"></span>**DateTimeGMT()**

Returns a number representing the number of days and fractions of days since January 1, 1970, in Coordinated Universal Time (UTC), regardless of the local time zone.

#### **Category**

Miscellaneous

#### **Syntax**

Result=DateTimeGMT();

#### **Parameters**

None

#### **Example**

MessageTag = StringFromTime(DateTimeGMT()  $* 86400.0,$ 3);

### <span id="page-23-1"></span>**DText()**

Returns one of two possible strings, depending on the value of the *Discrete* parameter.

#### **Category**

String

#### **Syntax**

*StringResult* = DText( *Discrete*, *OnMsg*, *OffMsg* );

#### **Parameters**

#### *Discrete*

A Boolean value or Boolean attribute.

#### *OnMsg*

The message that is shown when the value of *Discrete* equals true.

#### *OffMsg*

The message shown when *Discrete* equals false.

#### **Example**

```
StringResult = DText(me.temp > 150, "foo hot", "Just"right");
```
# <span id="page-24-0"></span>**Exp()**

Returns the result of the exponent *e* raised to a power.

#### **Category**

#### Math

#### **Syntax**

*Result =* Exp( *Number* );

#### **Parameter**

#### *Number*

Any number or numeric attribute.

#### **Example**

Exp(1); ' returns 2.718...

## <span id="page-24-1"></span>**Int()**

Returns the next integer less than or equal to a specified number.

#### **Category**

Math

#### **Syntax**

*IntegerResult =* Int( *Number* );

#### **Parameter**

*Number*

Any number or numeric attribute.

#### **Remarks**

When handling negative real (float) numbers, this function returns the integer farthest from zero.

#### **Examples**

Int $(4.7)$ ; ' returns  $4$ Int $(-4.7)$ ; ' returns  $-5$ 

### <span id="page-25-0"></span>**IsBad()**

Returns a Boolean value indicating if the quality of the specified attribute is Bad.

#### **Category**

Miscellaneous

#### **Syntax**

*BooleanResult* = IsBad( *Attribute1*, *Attribute2*, … );

#### **Parameter(s)**

*Attribute1, Attribute2, ...AttributeN*

Names of one or more attributes for which you want to determine Bad quality. You can include a variable-length list of attributes.

#### **Return Value**

If any of the specified attributes has Bad quality, then true is returned. Otherwise, false is returned.

#### **Examples**

IsBad(TIC101.PV); IsBad(TIC101.PV, PIC102.PV);

#### **See Also**

[IsGood\(\)](#page-25-1), [IsInitializing\(\),](#page-26-0) [IsUncertain\(\),](#page-26-1) [IsUsable\(\)](#page-27-0)

## <span id="page-25-1"></span>**IsGood()**

Returns a Boolean value indicating if the quality of the specified attribute is Good.

#### **Category**

Miscellaneous

#### **Syntax**

*BooleanResult* = IsGood( *Attribute1*, *Attribute2*, … );

#### **Parameter(s)**

*Attribute1, Attribute2, and so on*

Name of the attribute(s) for which you want to determine Good quality. You can include a variable-length list of attributes.

#### **Return Value**

If all of the specified attributes have Good quality, then true is returned. Otherwise, false is returned.

#### **Examples**

IsGood(TIC101.PV);

IsGood(TIC101.PV, PIC102.PV);

#### **See Also**

[IsBad\(\)](#page-25-0), [IsInitializing\(\)](#page-26-0), [IsUncertain\(\),](#page-26-1) [IsUsable\(\)](#page-27-0)

### <span id="page-26-0"></span>**IsInitializing()**

Returns a Boolean value indicating if the quality of the specified attribute is Initializing.

#### **Category**

Miscellaneous

#### **Syntax**

*BooleanResult* = IsInitializing( *Attribute1*, *Attribute2*, … );

#### **Parameter(s)**

*Attribute1, Attribute2, and so on*

Name of the attribute(s) for which to determine Initializing quality. You can include a variable-length list of attributes.

#### **Return Value**

If any of the specified attributes has Initializing quality, then true is returned. Otherwise, false is returned.

#### **Examples**

IsInitializing(TIC101.PV);

IsInitializing(TIC101.PV, PIC102.PV);

#### **See Also**

[IsBad\(\),](#page-25-0) [IsGood\(\)](#page-25-1), [IsUncertain\(\)](#page-26-1), [IsUsable\(\)](#page-27-0)

### <span id="page-26-1"></span>**IsUncertain()**

Returns a Boolean value indicating if the quality of the specified attribute is Uncertain.

#### **Category**

Miscellaneous

#### **Syntax**

```
BooleanResult = IsUncertain( Attribute1, Attribute2, … 
  );
```
#### **Parameter(s)**

*Attribute1, Attribute2, and so on*

Name of the attribute(s) to determine Uncertain quality. You can include a variable-length list of attributes.

#### **Return Value**

If all of the specified attributes have Uncertain quality, then true is returned. Otherwise, false is returned.

#### **Examples**

IsUncertain(TIC101.PV);

IsUncertain(TIC101.PV, PIC102.PV);

#### **See Also**

[IsBad\(\),](#page-25-0) [IsGood\(\)](#page-25-1), [IsInitializing\(\)](#page-26-0), [IsUsable\(\)](#page-27-0)

## <span id="page-27-0"></span>**IsUsable()**

Returns a Boolean value indicating if the specified attribute is usable for calculations.

#### **Category**

Miscellaneous

#### **Syntax**

*BooleanResult* = IsUsable( *Attribute1*, *Attribute2*, … );

#### **Parameter(s)**

*Attribute1, Attribute2, ...AttributeN*

Name of one or more attributes for which you want to determine unusable quality. You can include a variable-length list of attributes.

#### **Return Value**

If all of the specified attributes have either Good or Uncertain quality, then true is returned. Otherwise, false is returned.

#### **Remarks**

To qualify as usable, the attribute must have Good or Uncertain quality. In addition, each float or double attribute cannot be a NaN (not a number).

#### **Examples**

IsUsable(TIC101.PV); IsUsable(TIC101.PV, PIC102.PV);

#### **See Also**

[IsBad\(\)](#page-25-0), [IsGood\(\),](#page-25-1) [IsInitializing\(\)](#page-26-0), [IsUncertain\(\)](#page-26-1)

# <span id="page-28-0"></span>**Log()**

Returns the natural log (base e) of a number.

**Category**

#### Math

#### **Syntax**

*RealResult =* Log( *Number* );

#### **Parameter**

*Number* Any number or numeric attribute.

#### **Remarks**

Natural log of 0 is undefined.

#### **Examples**

Log(100); ' returns 4.605... Log $(1)$ ; ' returns 0

### **See Also**

[LogN\(\)](#page-28-1), [Log10\(\)](#page-29-0)

# <span id="page-28-1"></span>**LogN()**

Returns the values of the logarithm of x to base n.

### **Category**

### Math

#### **Syntax**

*Result =* LogN( *Number*, *Base* );

#### **Parameters**

#### *Number*

Any number or numeric attribute.

#### *Base*

Integer to set log base. You could also specify an integer attribute.

#### **Remarks**

Base 1 is undefined.

#### **Examples**

LogN(8, 3); ' returns 1.89279

```
LogN(3, 7); ' returns 0.564
```
#### **See Also**

[Log\(\),](#page-28-0) [Log10\(\)](#page-29-0)

### <span id="page-29-0"></span>**Log10()**

Returns the base 10 log of a number.

### **Category**

Math

#### **Syntax**

*Result =* Log10( *Number* );

#### **Parameter**

*Number* Any number or numeric attribute.

#### **Example**

Log10(100); ' returns 2

#### **See Also**  $Log()$ ,  $LogN()$

# <span id="page-29-1"></span>**LogDataChangeEvent()**

Logs an application change event to the Galaxy Historian.

**Note** The LogDataChangeEvent() function works only in object scripts, not in symbol scripts.

#### **Category**

Miscellaneous

#### **Syntax**

LogDataChangeEvent(*AttributeName*, *Description*, *OldValue*, *NewValue*, *TimeStamp*);

#### **Parameters**

*AttributeName* Attribute name as a tag name.

*Description* Description of the object.

*OldValue* Old value of the attribute.

*NewValue* New value of the attribute.

#### *TimeStamp*

The time stamp associated with the logged event. The timestamp can be UTC or local time. The TimeStamp parameter is optional. The timestamp of the logged event defaults to Now() if a TimeStamp parameter is not included.

#### **Remarks**

A symbol script still compiles if the LogDataChangeEvent() function is included. However, a warning message is written to the log at run time that the function is inoperable.

#### **Example**

This example logs an event when a pump starts or stops with a timestamp of the current time when the event occurred.

LogDataChangeEvent(TC104.pumpstate, "Pump04", OldState, NewState);

### <span id="page-30-0"></span>**LogMessage()**

Writes a user-defined message to the Log Viewer.

#### **Category**

Miscellaneous

#### **Syntax**

LogMessage( *msg* );

#### **Parameter**

#### *msg*

The message to write to the Log Viewer. Actual string or a string attribute.

#### **Remarks**

This is a very powerful function for troubleshooting scripting. By strategically placing LogMessage() functions in your scripts, you can determine the order of script execution, performance of scripts, and identify the value of attributes both before they are changed and after they are affected by the script.

Each message posted to the Log Viewer is stamped with the exact date and time. The message always begins with the component "Tagname.ScriptName" so you can tell what object and what script within the object posted the message to the log.

#### **Examples**

LogMessage("Report Script is Running"); The above statement writes the following to the Log Viewer:

```
10/24/2005 12:49:14 PM ScriptRuntime 
  <Tagname.ScriptName>:Report Script is Running.
MyTag = MyTag + 10;LogMessage("The Value of MyTag is " + Text(MyTag, 
  "#"));
```
### <span id="page-31-0"></span>**Now()**

Returns the current time.

#### **Category**

System

### **Syntax**

*TimeValue* = Now();

#### **Remarks**

The return value can be formatted using .NET functions.

## <span id="page-31-1"></span>**Pi()**

Returns the value of Pi.

#### **Category** Math

#### **Syntax**

*RealResult =* Pi();

#### **Example**

Pi(); ' returns 3.1415926

# <span id="page-31-2"></span>**Round()**

Rounds a real number to a specified precision and returns the result.

#### **Category**

Math

#### **Syntax**

*RealResult =* Round( *Number*, *Precision* );

#### **Parameters**

*Number*

Any number or numeric attribute.

#### *Precision*

Sets the precision to which the number is rounded. This value can be any number or a numeric attribute.

#### **Examples**

```
Round(4.3, 1); ' returns 4
Round(4.3, .01); ' returns 4.30
Round(4.5, 1); ' returns 5Round(-4.5, 1); ' returns -4Round(106, 5); ' returns 105
Round(43.7, .5); ' returns 43.5
See Also
Trunc()
```
### <span id="page-32-0"></span>**SendKeys()**

Sends keystrokes to an application. To the receiving application, the keys appear to be entered from the keyboard. You can use SendKeys() within a script to enter data or send commands to an application. Most keyboard keys can be used in a SendKeys() statement. Each key is represented by one or more characters, such as A for the letter A or {ENTER} for the Enter key.

**Caution** Microsoft Vista operating system security prevents services from interacting with desktop applications.Object scripts that include the SendKeys() function do not work when running under Vista. A warning message is written to the logger. But, the SendKeys() function does work successfully with *client scripts* on computers running Vista.

#### **Category**

Miscellaneous

#### **Syntax**

SendKeys( *KeySequence* );

#### **Parameter**

*KeySequence*

Any key sequence or a string attribute.

#### **Remarks**

To specify more than one key, concatenate the codes for each character. For example, to specify the dollar sign (\$) key followed by a (b), enter \$b.

The following lists the valid send key codes for unique keyboard keys:

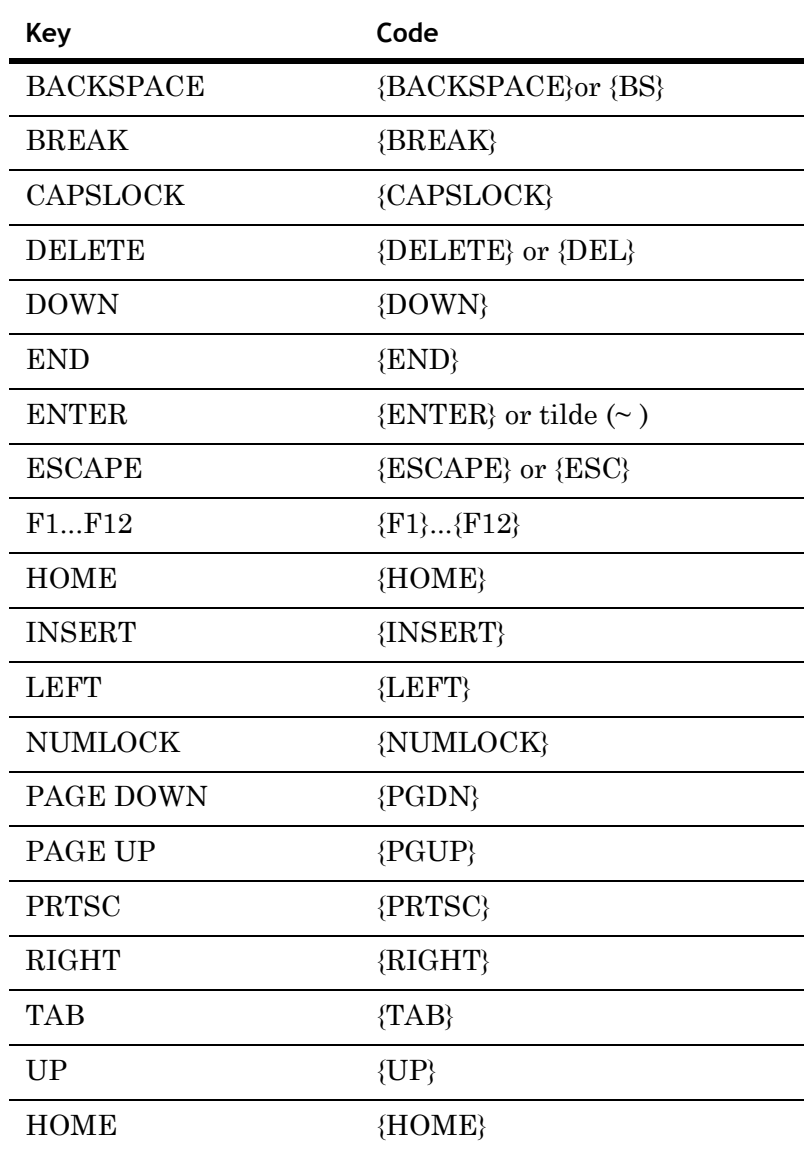

**Key Code**  $SHIFT$  + (plus)  $CTRL \qquad \qquad \wedge (caret)$ ALT % (percent)

Special keys (SHIFT, CTRL, and ALT) have their own key codes:

Enhancements to the Microsoft Hardware Abstraction Layer in Windows prevents the SendKeys() function from operating on some computers.

#### **Examples**

To use two special keys together, use a second set of parentheses. The following statement holds down the CTRL key while pressing the ALT key, followed by p:

SendKeys ("^(%(p))");

Commands can be preceded by the ActivateApp() command to direct the keystrokes to the proper application.

The following statement gives the computer focus to Calculator and sends the key combination 1234:

ActivateApp("Calculator"); SendKeys("^(1234)");

### <span id="page-35-0"></span>**SetAttributeVT()**

Sets the value and timestamp of an object attribute.

#### **Category**

Miscellaneous

#### **Syntax**

SetAttributeVT( *Attribute*, *Value*, *TimeStamp*);

#### **Parameter**

#### *Attribute*

Name of the object attribute whose value and timestamp are modified. The specified attribute must belong to the object to which the script is attached.

#### *Value*

Value of the attribute, which can be a reference. The quality is always set to Good.

#### *TimeStamp*

Timestamp that can be a reference, a variable, or a string interpreted as the computer's local time or UTC. The timestamp is converted internally to UTC format before the attribute's value is sent to the run-time component.

#### **Remarks**

Timestamp can be set only for object attributes that support a timestamp. At compile time, the script cannot detect whether the attribute specified with the SetAttributeVT() function supports a timestamp or not. No warning is issued if the attribute does not support a timestamp.

#### **Example**

This example sets an integer value and timestamp for an attribute that indicates pump RPM.

SetAttributeVT(me.PV, TC104.PumpRPM, LCLTIME);
# <span id="page-36-1"></span>**SetBad()**

Sets the quality of an attribute to Bad.

## **Category**

Miscellaneous

### **Syntax**

SetBad( *Attribute* );

## **Parameter**

*Attribute* The attribute for which you want to set the quality to Bad.

#### **Remarks**

The specified attribute must be within the object to which the script is attached.

### **Example**

SetBad(me.PV);

## **See Also**

[SetGood\(\),](#page-36-0) [SetInitializing\(\),](#page-37-0) [SetUncertain\(\)](#page-37-1)

# <span id="page-36-0"></span>**SetGood()**

Sets the quality of an attribute to Good.

## **Category**

Miscellaneous

## **Syntax**

SetGood( *Attribute* );

## **Parameter**

## *Attribute*

The attribute for which you want to set the quality to Good.

### **Remarks**

The specified attribute must be within the object to which the script is attached.

## **Example**

SetGood(me.PV);

## **See Also**

[SetBad\(\)](#page-36-1), [SetInitializing\(\)](#page-37-0), [SetUncertain\(\)](#page-37-1)

# <span id="page-37-0"></span>**SetInitializing()**

Sets the quality of an attribute to Initializing.

### **Category**

Miscellaneous

#### **Syntax**

SetInitializing( *Attribute* );

#### **Parameter**

#### *Attribute*

The attribute for which you want to set the quality to Initializing.

## **Remarks**

The specified attribute must be within the object to which the script is attached.

#### **Example**

SetInitializing(me.PV);

### **See Also**

[SetBad\(\),](#page-36-1) [SetGood\(\)](#page-36-0), [SetUncertain\(\)](#page-37-1)

## <span id="page-37-1"></span>**SetUncertain()**

Sets the quality of an attribute to Uncertain.

## **Category**

Miscellaneous

## **Syntax**

SetUncertain( *Attribute* );

## **Parameter**

#### *Attribute*

The attribute for which you want to set the quality to Uncertain.

#### **Remarks**

The specified attribute must be within the object to which the script is attached.

#### **Example**

SetUncertain(me.PV);

## **See Also**

[SetBad\(\),](#page-36-1) [SetGood\(\)](#page-36-0), [SetInitializing\(\)](#page-37-0)

# **Sgn()**

Determines the sign of a value (whether it is positive, zero, or negative) and returns the result.

## **Category**

Math

## **Syntax**

*IntegerResult =* Sgn( *Number* );

## **Parameter**

### *Number*

Any number or numeric attribute.

## **Return Value**

If the input number is positive, the result is 1. Negative numbers return a -1, and 0 returns a 0.

### **Examples**

Sgn(425); ' returns 1; Sgn(0); ' returns 0; Sgn(-37.3); ' returns -1;

# <span id="page-38-0"></span>**Sin()**

Returns the sine of an angle in degrees.

## **Category**

## Math

## **Syntax**

*Result =* Sin( *Number* );

## **Parameter**

*Number* Angle in degrees. Any number or numeric attribute.

#### **Examples**

Sin(90); ' returns 1;

 $Sin(0); ' returns 0;$ 

This example shows how to use the function in a math expression:

wave =  $100 * \sin (6 * \text{Now}() \cdot \text{Second});$ 

## **See Also**

[Cos\(\),](#page-22-0) [Tan\(\),](#page-60-0) [ArcCos\(\)](#page-20-0), [ArcSin\(\)](#page-21-0), [ArcTan\(\)](#page-21-1)

# **Sqrt()**

Returns the square root of a number.

## **Category**

Math

## **Syntax**

*RealResult =* Sqrt( *Number* );

## **Parameter**

*Number* Any number or numeric attribute.

## **Example**

This example takes the value of me.PV and returns the square root as the value of x:

x=Sqrt(me.PV);

# <span id="page-39-0"></span>**StringASCII()**

Returns the ASCII value of the first character in a specified string.

## **Category**

String

## **Syntax**

*IntegerResult =* StringASCII( *Char* );

## **Parameter**

*Char*

Alphanumeric character or string or string attribute.

## **Remarks**

When this function is processed, only the single character is tested or affected. If the string provided to StringASCII contains more than one character, only the first character of the string is tested.

## **Examples**

```
StringASCII("A"); ' returns 65;
StringASCII("A Mixer is Running"); ' returns 65;
StringASCII("a mixer is running"); ' returns 97;
```
# <span id="page-40-0"></span>**StringChar()**

Returns the character corresponding to a specified ASCII code.

## **Category**

String

## **Syntax**

*StringResult =* StringChar( *ASCII* );

## **Parameter**

*ASCII*

ASCII code or an integer attribute.

## **Remarks**

Use the StringChar function to add ASCII characters not normally represented on the keyboard to a string attribute.

This function is also useful for SQL commands. The where expression sometimes requires double quotation marks around string values, so use StringChar(34).

#### **Example**

In this example, a [Carriage Return (13)] and [Line Feed (10)] are added to the end of StringAttribute and passed to ControlString. Inserting characters out of the normal 32-126 range of displayable ASCII characters can be very useful for creating control codes for external devices such as printers or modems.

```
ControlString = 
  StringAttribute+StringChar(13)+StringChar(10);
```
# **StringCompare()**

Compares a string value with another string.

## **Category**

## String

## **Syntax**

StringCompare( Text1, Text2 );

#### **Parameters**

## *Text1*

First string in the comparison.

## *Text2*

Second string in the comparison.

## **Return Value**

The return value is zero if the strings are identical, -1 if Text1's value is less than Text2, or 1 if Text1's value is greater than Text2.

## **Example**

Result = StringCompare ("Text1","Text2"); (or) Result = StringCompare (MText1, MText2); Where Result is an Integer or Real tag and MText1 and MText2 are Memory Message tags.

## **See Also**

StringASCII(), StringChar(), StringFromReal(), StringFromTime(), StringFromTimeLocal(), StringInString(), StringLeft(), StringLen(), StringLower(), StringMid(), StringReplace(), StringRight(), StringSpace(), StringTest(), StringToIntg(), StringToReal(), StringTrim(), StringUpper(), Text()

# **StringCompareNoCase()**

Compares a string value with another string and ignores the case.

### **Category**

String

## **Syntax**

StringCompareNoCompare( Text1, Text2 );

## **Parameters**

*Text1*

First string in the comparison.

### *Text2*

Second string in the comparison.

## **Return Value**

The return value is zero if the strings are identical ( ignoring case), -1 if Text1's value is less than Text2 (ignoring case), or 1 if Text1's value is greater than Text2 (ignoring case).

#### **Example**

Result = StringCompareNoCase ("Text1","TEXT1"); (or) Result = StringCompareNoCase (MText1, MText2); Where Result is an Integer or Real tag and MText1 and MText2 are Memory Message tags.

## **See Also**

StringASCII(), StringChar(), StringFromReal(), StringFromTime(), StringFromTimeLocal(), StringInString(), StringLeft(), StringLen(), StringLower(), StringMid(), StringReplace(), StringRight(), StringSpace(), StringTest(), StringToIntg(), StringToReal(), StringTrim(), StringUpper(), Text()

# **StringFromGMTTimeToLocal()**

Converts a time value (in seconds since Jan-01-1970) to a particular string representation. This is the same as StringFromTime().

#### **Category**

String

#### **Syntax**

MessageResult=StringFromGMTTimeToLocal(SecsSince1-1-70 ,StringType);

#### **Parameters**

*SecsSince1-1-70* 

Is converted to the StringType specified and the result is stored in MessageResult.

## *StringType*

Determines the display method:

1 = Displays the date in the same format set from the windows control Panel. (Similar to that displayed for \$DateString.)

2 = Displays the time in the same format set from the Windows control Panel. (Similar to that displayed for \$TimeString.)

3 = Displays a 24-character string indicating both the date and time: "Wed Jan 02 02:03:55 1993"

4 = Displays the short form for the day of the week: "Wed"

5 = Displays the long form for the day of the week: "Wednesday"

## **Remarks**

Any adjustments necessary due to Daylight Savings Time are automatically applied to the return result. Therefore, it is not necessary to make any manual adjustments to the input value to convert to DST.

### **Example**

This example assumes that the time zone on the local node is Pacific Standard Time (UTC-0800). The UTC time passed to the function is 12:00:00 AM on Friday, 1/2/1970. Since PST is 8 hours behind UTC, the function will return the following results:

```
StringFromGMTTimeToLocal(86400, 1); ' returns 
  "1/1/1970" 
StringFromGMTTimeToLocal(86400, 2); ' returns "04:00:00 
  PM" 
StringFromGMTTimeToLocal(86400, 3); ' returns "Thu Jan 
  01 16:00:00 1970" 
StringFromGMTTimeToLocal(86400, 4); ' returns "Thu" 
StringFromGMTTimeToLocal(86400, 5); ' returns 
  "Thursday"
```
## **See Also**

StringASCII(), StringChar(), StringFromIntg(), StringFromReal(), StringFromTime(), StringFromTimeLocal(), StringInString(), StringLeft(), StringLen(), StringLower(), StringMid(), StringReplace(), StringRight(), StringSpace(), StringTest(), StringToIntg(), StringToReal(), StringTrim(), StringUpper(), Text()

# <span id="page-44-0"></span>**StringFromIntg()**

Converts an integer value into its string representation in another base and returns the result.

## **Category**

#### String

#### **Syntax**

*SringResult = StringFromIntg( Number, numberBase );*

#### **Parameters**

#### *Number*

Number to convert. Any number or an integer attribute.

#### *numberBase*

Base to use in conversion. Any number or an integer attribute.

## **Examples**

```
StringFromIntg(26, 2); ' returns "11010"
StringFromIntg(26, 8); ' returns "32"
StringFromIntg(26, 16); ' returns "1A"
```
# <span id="page-45-0"></span>**StringFromReal()**

Converts a real value into its string representation, either as a floating-point number or in exponential notation, and returns the result.

### **Category**

String

#### **Syntax**

```
StringResult = StringFromReal( Number, Precision, Type
 );
```
## **Parameters**

#### *Number*

Converted to the *Precision* and *Type* specified. Any number or a float attribute.

## *Precision*

Specifies how many decimal places is shown. Any number or an integer attribute.

#### *Type*

A string value that determines the display method. Possible values are:

f = Display in floating-point notation.

e = Display in exponential notation with a lowercase "e."

 $E =$  Display in exponential notation with an uppercase "E."

## **Examples**

```
StringFromReal(263.355, 2,"f"); ' returns 
  "263.36";
StringFromReal(263.355, 2,"e"); ' returns 
  "2.63e2";
StringFromReal(263.55, 3,"E"); ' returns 
  "2.636E2";
```
## **See Also**

[StringASCII\(\),](#page-39-0) [StringChar\(\),](#page-40-0) [StringFromIntg\(\),](#page-44-0) [StringFromTime\(\)](#page-46-0), [StringInString\(\)](#page-48-0), [StringLeft\(\),](#page-49-0) [StringLen\(\),](#page-50-0) [StringLower\(\),](#page-51-0) [StringMid\(\),](#page-52-0) [StringReplace\(\)](#page-53-0), [StringRight\(\)](#page-54-0), [StringSpace\(\)](#page-55-0), [StringTest\(\)](#page-56-0), [StringToIntg\(\)](#page-57-0), [StringToReal\(\),](#page-58-0) [StringTrim\(\)](#page-59-0), [StringUpper\(\)](#page-60-1), [Text\(\)](#page-61-0)

## <span id="page-46-0"></span>**StringFromTime()**

Converts a time value (in seconds since January 1, 1970) into a particular string representation and returns the result.

#### **Category**

String

### **Syntax**

*StringResult =* StringFromTime( *SecsSince1-1-70*, *StringType* );

## **Parameters**

*SecsSince1-1-70*  Converted to the *StringType* specified.

#### *StringType*

Determines the display method. Possible values are:

1 = Shows the date in the same format set from the Windows Control Panel.

 $2 =$ Shows the time in the same format set from the Windows Control Panel.

3 = Shows a 24-character string indicating both the date and time: "Wed Jan 02 02:03:55 1993"

4 = Shows the short form for a day of the week: "Wed"

5 = Shows the long form for a day of the week: "Wednesday"

## **Remarks**

The time value is UTC equivalent: number of elapsed seconds since January 1, 1970 GMT. The value returned reflects the local time.

#### **Examples**

```
StringFromTime(86400, 1); ' returns "1/2/1970" 
StringFromTime(86400, 2); ' returns "12:00:00 AM" 
StringFromTime(86400, 3); ' returns "Fri Jan 02 
  00:00:00 1970" 
StringFromTime(86400, 4); ' returns "Fri" 
StringFromTime(86400, 5); ' returns "Friday"
```
#### **See Also**

[StringASCII\(\)](#page-39-0), [StringChar\(\)](#page-40-0), [StringFromIntg\(\)](#page-44-0), [StringFromReal\(\),](#page-45-0) [StringFromTime\(\),](#page-46-0) [StringInString\(\),](#page-48-0) [StringLeft\(\),](#page-49-0) [StringLen\(\),](#page-50-0) [StringLower\(\),](#page-51-0) [StringMid\(\)](#page-52-0), [StringReplace\(\),](#page-53-0) [StringRight\(\)](#page-54-0), [StringSpace\(\)](#page-55-0), [StringTest\(\),](#page-56-0) [StringToIntg\(\)](#page-57-0), [StringToReal\(\)](#page-58-0), [StringTrim\(\),](#page-59-0) [StringUpper\(\)](#page-60-1), [Text\(\)](#page-61-0)

# **StringFromTimeLocal()**

Converts a time value (in seconds since Jan-01-1970) into a particular string represention. The value returned also represents local time.

#### **Category**

String

## **Syntax**

MessageResult=StringFromTimeLocal(SecsSince1-1-70, StringType);

## **Parameters**

*SecsSince1-1-70* 

Is converted to the StringType specified and the result is stored in MessageResult.

## *StringType*

Determines the display method:

1 = Displays the date in the same format set from the windows control Panel. (Similar to that displayed for \$DateString.)

2 = Displays the time in the same format set from the Windows control Panel. (Similar to that displayed for \$TimeString.)

3 = Displays a 24-character string indicating both the date and time: "Wed Jan 02 02:03:55 1993"

4 = Displays the short form for the day of the week: "Wed"

5 = Displays the long form for the day of the week: "Wednesday"

## **Remarks**

Any adjustments necessary due to Daylight Savings Time will automatically be applied to the return result. Therefore, it is not necessary to make any manual adjustments for DST to the input value.

#### **Example**

```
StringFromTimeLocal (86400, 1); ' returns "1/2/1970" 
StringFromTimeLocal (86400, 2); ' returns "12:00:00 AM" 
StringFromTimeLocal (86400, 3); ' returns "Fri Jan 02 
  00:00:00 1970" 
StringFromTimeLocal (86400, 4); ' returns "Fri" 
StringFromTimeLocal (86400, 5); ' returns "Friday"
```
#### **See Also**

StringASCII(), StringChar(), StringFromIntg(), StringFromReal(), StringFromTime(), StringInString(), StringLeft(), StringLen(), StringLower(), StringMid(), StringReplace(), StringRight(), StringSpace(), StringTest(), StringToIntg(), StringToReal(), StringTrim(), StringUpper(), Text()

## <span id="page-48-0"></span>**StringInString()**

Returns the position in a string of text where a specified string first occurs.

#### **Category**

String

#### **Syntax**

```
IntegerResult = StringInString( Text, SearchFor, 
  StartPos, CaseSens );
```
## **Parameters**

#### *Text*

The string that is searched. Actual string or a string attribute.

#### *SearchFor*

The string to be searched for. Actual string or a string attribute.

#### *StartPos*

Determines the position in the text where the search begins. Any number or an integer attribute.

#### *CaseSens*

Determines whether the search is case-sensitive.

0 = Not case-sensitive 1 = Case-sensitive Any number or an integer attribute.

#### **Remarks**

If multiple occurrences of *SearchFor* are found, the location of the first is returned.

#### **Examples**

```
StringInString("The mixer is running", "mix", 1, 
 0) ' returns 5;
StringInString("Today is Thursday", "day", 1, 0) ' 
 returns 3;
StringInString("Today is Thursday", "day", 10, 0)
  ' returns 15;
StringInString("Today is Veteran's Day", "Day", 
 1, 1) ' returns 20;
StringInString("Today is Veteran's Day", "Night", 
 1, 1) ' returns 0;
```
## **See Also**

[StringASCII\(\),](#page-39-0) [StringChar\(\),](#page-40-0) [StringFromIntg\(\),](#page-44-0) [StringFromReal\(\),](#page-45-0) [StringFromTime\(\)](#page-46-0), [StringLeft\(\),](#page-49-0) [StringLen\(\),](#page-50-0) [StringLower\(\),](#page-51-0) [StringMid\(\),](#page-52-0) [StringReplace\(\)](#page-53-0), [StringRight\(\)](#page-54-0), [StringSpace\(\)](#page-55-0), [StringTest\(\)](#page-56-0), [StringToIntg\(\)](#page-57-0), [StringToReal\(\),](#page-58-0) [StringTrim\(\)](#page-59-0), [StringUpper\(\)](#page-60-1), [Text\(\)](#page-61-0)

## <span id="page-49-0"></span>**StringLeft()**

Returns a specified number of characters in a string value, starting with the leftmost string character.

## **Category**

String

#### **Syntax**

*StringResult* = StringLeft( *Text*, *Chars* );

## **Parameters**

*Text*

Actual string or a string attribute.

## *Chars*

Number of characters to return or an integer attribute.

## **Remarks**

If *Chars* is set to 0, the entire string is returned.

#### **Examples**

StringLeft("The Control Pump is On", 3) ' returns "The";

```
StringLeft("Pump 01 is On", 4) ' returns "Pump";
```
StringLeft("Pump 01 is On", 96) ' returns "Pump 01 is On";

StringLeft("The Control Pump is On", 0) ' returns "The Control Pump is On";

## **See Also**

[StringASCII\(\)](#page-39-0), [StringChar\(\)](#page-40-0), [StringFromIntg\(\)](#page-44-0), [StringFromReal\(\),](#page-45-0) [StringFromTime\(\),](#page-46-0) [StringInString\(\),](#page-48-0) [StringLen\(\)](#page-50-0), [StringLower\(\)](#page-51-0), [StringMid\(\)](#page-52-0), [StringReplace\(\),](#page-53-0) [StringRight\(\),](#page-54-0) [StringSpace\(\),](#page-55-0) [StringTest\(\)](#page-56-0), [StringToIntg\(\),](#page-57-0) [StringToReal\(\),](#page-58-0) [StringTrim\(\),](#page-59-0) [StringUpper\(\),](#page-60-1) [Text\(\)](#page-61-0)

## <span id="page-50-0"></span>**StringLen()**

Returns the number of characters in a string.

#### **Category**

String

#### **Syntax**

*IntegerResult =* StringLen( *Text* );

## **Parameter**

*Text*

Actual string or a string attribute.

#### **Remarks**

All the characters in the string attribute are counted, including blank spaces and those not normally shown on the screen.

### **Examples**

StringLen("Twelve percent") ' returns 14;

StringLen("12%") ' returns 3;

StringLen("The end." + StringChar $(13)$ ) ' returns 9; The carriage return character is ASCII 13.

#### **See Also**

[StringASCII\(\)](#page-39-0), [StringChar\(\)](#page-40-0), [StringFromIntg\(\)](#page-44-0), [StringFromReal\(\),](#page-45-0) [StringFromTime\(\),](#page-46-0) [StringInString\(\),](#page-48-0) [StringLeft\(\),](#page-49-0) [StringLower\(\)](#page-51-0), [StringMid\(\)](#page-52-0), [StringReplace\(\),](#page-53-0) [StringRight\(\),](#page-54-0) [StringSpace\(\),](#page-55-0) [StringTest\(\)](#page-56-0), [StringToIntg\(\),](#page-57-0) [StringToReal\(\),](#page-58-0) [StringTrim\(\),](#page-59-0) [StringUpper\(\),](#page-60-1) [Text\(\)](#page-61-0)

## <span id="page-51-0"></span>**StringLower()**

Converts all uppercase characters in text string to lowercase and returns the result.

## **Category**

String

## **Syntax**

*StringResult = StringLower( Text )*;

## **Parameter**

*Text*

String to be converted to lowercase. Actual string or a string attribute.

#### **Remarks**

Lowercase characters, symbols, numbers, and other special characters are not affected.

#### **Examples**

StringLower("TURBINE") ' returns "turbine"; StringLower("22.2 Is The Value") ' returns "22.2 is the value";

## **See Also**

[StringASCII\(\),](#page-39-0) [StringChar\(\),](#page-40-0) [StringFromIntg\(\),](#page-44-0) [StringFromReal\(\),](#page-45-0) [StringFromTime\(\)](#page-46-0), [StringInString\(\)](#page-48-0), [StringLeft\(\)](#page-49-0), [StringLen\(\)](#page-50-0), [StringMid\(\)](#page-52-0), [StringReplace\(\),](#page-53-0) [StringRight\(\)](#page-54-0), [StringSpace\(\)](#page-55-0), [StringTest\(\)](#page-56-0), [StringToIntg\(\)](#page-57-0), [StringToReal\(\),](#page-58-0) [StringTrim\(\)](#page-59-0), [StringUpper\(\)](#page-60-1), [Text\(\)](#page-61-0)

# <span id="page-52-0"></span>**StringMid()**

Extracts a specific number of characters from a starting point within a string and returns the extracted character string as the result.

### **Category**

String

#### **Syntax**

*StringResult = StringMid( Text, StartChar, Chars );*

#### **Parameters**

#### *Text*

Actual string or a string attribute to extract a range of characters.

## *StartChar*

The position of the first character within the string to extract. Any number or an integer attribute.

#### *Chars*

The number of characters within the string to return. Any number or an integer attribute.

### **Remarks**

This function is slightly different than the [StringLeft\(\)](#page-49-0)  function and [StringRight\(\)](#page-54-0) function in that it allows you to specify both the start and end of the string that is to be extracted.

## **Examples**

```
StringMid("The Furnace is Overheating",5,7,) ' 
 returns "Furnace";
StringMid("The Furnace is Overheating",13,3) ' 
 returns "is ";
```
StringMid("The Furnace is Overheating",16,50) ' returns "Overheating";

## **See Also**

[StringASCII\(\)](#page-39-0), [StringChar\(\)](#page-40-0), [StringFromIntg\(\)](#page-44-0), [StringFromReal\(\),](#page-45-0) [StringFromTime\(\),](#page-46-0) [StringInString\(\),](#page-48-0) [StringLeft\(\),](#page-49-0) [StringLen\(\),](#page-50-0) [StringLower\(\),](#page-51-0) [StringReplace\(\)](#page-53-0), [StringRight\(\),](#page-54-0) [StringSpace\(\),](#page-55-0) [StringTest\(\)](#page-56-0), [StringToIntg\(\),](#page-57-0) [StringToReal\(\),](#page-58-0) [StringTrim\(\),](#page-59-0) [StringUpper\(\),](#page-60-1) [Text\(\)](#page-61-0)

# <span id="page-53-0"></span>**StringReplace()**

Replaces or changes specific parts of a provided string and returns the result.

## **Category**

String

## **Syntax**

```
StringResult = StringReplace( Text, SearchFor, 
  ReplaceWith, CaseSens, NumToReplace, MatchWholeWords 
 );
```
## **Parameters**

## *Text*

The string in which characters, words, or phrases will be replaced. Actual string or a string attribute.

#### SearchFor

The string to search for and replace. Actual string or a string attribute.

#### *ReplaceWith*

The replacement string. Actual string or a string attribute.

## *CaseSens*

Determines whether the search is case-sensitive. (0=no and 1=yes) Any number or an integer attribute.

#### *NumToReplace*

Determines the number of occurrences to replace. Any number or an integer attribute. To indicate all occurrences, set this value to -1.

#### *MatchWholeWords*

Determines whether the function limits its replacement to whole words.  $(0=no$  and  $1=yes$ ) Any number or an integer attribute. If *MatchWholeWords* is turned on (set to 1) and the *SearchFor* is set to "and", the "and" in "handle" are not replaced. If the *MatchWholeWords* is turned off (set to 0), it is replaced.

#### **Remarks**

Use this function to replace characters, words, or phrases within a string.

The [StringReplace\(\)](#page-53-0) function does not recognize special characters, such as  $@# $$  % &  $*$  ( ). It reads them as delimiters. For example, if the function [StringReplace\(\)](#page-53-0)  $(abc\#,abc\#, 1234, 0, 1, 1)$  is processed, there is no replacement. The # sign is read as a delimiter instead of a character.

## **Examples**

- StringReplace("In From Within","In","Out",0,1,0) ' returns "Out From Within" (replaces only the first one);
- StringReplace("In From Within","In","Out",0,-1,0) ' returns "Out From without" (replaces all occurrences);
- StringReplace("In From Within","In","Out",1,-1,0) ' returns "Out From Within" (replaces all that match case);
- StringReplace("In From Within","In","Out",0,-1,1) ' returns "Out From Within" (replaces all that are whole words);

## **See Also**

[StringASCII\(\)](#page-39-0), [StringChar\(\)](#page-40-0), [StringFromIntg\(\)](#page-44-0), [StringFromReal\(\),](#page-45-0) [StringFromTime\(\),](#page-46-0) [StringInString\(\),](#page-48-0) [StringLeft\(\),](#page-49-0) [StringLen\(\),](#page-50-0) [StringLower\(\),](#page-51-0) [StringMid\(\)](#page-52-0), [StringRight\(\),](#page-54-0) [StringSpace\(\),](#page-55-0) [StringTest\(\)](#page-56-0), [StringToIntg\(\),](#page-57-0) [StringToReal\(\),](#page-58-0) [StringTrim\(\),](#page-59-0) [StringUpper\(\),](#page-60-1) [Text\(\)](#page-61-0)

## <span id="page-54-0"></span>**StringRight()**

Returns the specified number of characters starting at the rightmost character of text.

#### **Category**

String

#### **Syntax**

*StringResult = StringRight( Text, Chars );*

#### **Parameters**

#### *Text*

Actual string or a string attribute.

#### *Chars*

The number of characters to return or an integer attribute.

#### **Remarks**

If *Chars* is set to 0, the entire string is returned.

#### **Examples**

```
StringRight("The Pump is On", 2) ' returns "On";
StringRight("The Pump is On", 5) ' returns "is On";
StringRight("The Pump is On", 87) ' returns "The 
 Pump is On";
StringRight("The Pump is On", 0) ' returns "The 
 Pump is On";
```
### **See Also**

[StringASCII\(\),](#page-39-0) [StringChar\(\),](#page-40-0) [StringFromIntg\(\),](#page-44-0) [StringFromReal\(\),](#page-45-0) [StringFromTime\(\)](#page-46-0), [StringInString\(\)](#page-48-0), [StringLeft\(\)](#page-49-0), [StringLen\(\)](#page-50-0), [StringLower\(\)](#page-51-0), [StringMid\(\)](#page-52-0), [StringReplace\(\)](#page-53-0), [StringSpace\(\)](#page-55-0), [StringTest\(\),](#page-56-0) [StringToIntg\(\)](#page-57-0), [StringToReal\(\),](#page-58-0) [StringTrim\(\)](#page-59-0), [StringUpper\(\)](#page-60-1), [Text\(\)](#page-61-0)

## <span id="page-55-0"></span>**StringSpace()**

Generates a string of spaces either within a string attribute or within an expression and returns the result.

#### **Category**

String

## **Syntax**

*StringResult = StringSpace( NumSpaces );*

### **Parameter**

#### *NumSpaces*

Number of spaces to return. Any number or an integer attribute.

#### **Examples**

All spaces are represented by the "×" character:

StringSpace(4) ' returns "××××";

"Pump" + StringSpace(1) + "Station" ' returns "Pump×Station";

### **See Also**

[StringASCII\(\),](#page-39-0) [StringChar\(\),](#page-40-0) [StringFromIntg\(\),](#page-44-0) [StringFromReal\(\),](#page-45-0) [StringFromTime\(\)](#page-46-0), [StringInString\(\)](#page-48-0), [StringLeft\(\)](#page-49-0), [StringLen\(\)](#page-50-0), [StringLower\(\)](#page-51-0), [StringMid\(\)](#page-52-0), [StringReplace\(\)](#page-53-0), [StringRight\(\),](#page-54-0) [StringTest\(\),](#page-56-0) [StringToIntg\(\),](#page-57-0) [StringToReal\(\),](#page-58-0) [StringTrim\(\)](#page-59-0), [StringUpper\(\)](#page-60-1), [Text\(\)](#page-61-0)

# <span id="page-56-0"></span>**StringTest()**

Tests the first character of text to determine whether it is of a certain type and returns the result.

### **Category**

String

## **Syntax**

*DiscreteResult = StringTest( Text, TestType );*

#### **Parameters**

#### *Text*

String that function acts on. Actual string or a string attribute.

#### *TestType*

Determines the type of test. Possible values are:

- $1 =$ Alphanumeric character ('A-Z', 'a-z' and '0-9')
- 2 = Numeric character ('0- 9')
- 3 = Alphabetic character ('A-Z' and 'a-z')
- 4 = Uppercase character ('A-Z')
- 5 = Lowercase character ('a'-'z')
- $6$  = Punctuation character  $(0x21-0x2F)$
- $7 = ASCII$  characters  $(0x00 0x7F)$
- $8 =$ Hexadecimal characters ('A-F' or 'a-f' or '0-9')
- $9 = \text{Printable character } (0x20-0x7E)$
- $10 =$  Control character (0x00-0x1F or 0x7F)
- $11 =$  White Space characters (0x09-0x0D or 0x20)

#### **Remarks**

[StringTest\(\)](#page-56-0) function returns true to *DiscreteResult* if the first character in *Text* is of the type specified by *TestType*. Otherwise, false is returned. If the [StringTest\(\)](#page-56-0) function contains more than one character, only the first character of the attribute is tested.

#### **Examples**

```
StringTest("ACB123",1) ' returns 1;
StringTest("ABC123",5) ' returns 0;
```
#### **See Also**

[StringASCII\(\)](#page-39-0), [StringChar\(\)](#page-40-0), [StringFromIntg\(\)](#page-44-0), [StringFromReal\(\),](#page-45-0) [StringFromTime\(\),](#page-46-0) [StringInString\(\),](#page-48-0) [StringLeft\(\),](#page-49-0) [StringLen\(\),](#page-50-0) [StringLower\(\),](#page-51-0) [StringMid\(\)](#page-52-0), [StringReplace\(\),](#page-53-0) [StringRight\(\)](#page-54-0), [StringSpace\(\)](#page-55-0), [StringToIntg\(\),](#page-57-0) [StringToReal\(\),](#page-58-0) [StringTrim\(\),](#page-59-0) [StringUpper\(\),](#page-60-1) [Text\(\)](#page-61-0)

# <span id="page-57-0"></span>**StringToIntg()**

Converts the numeric value of a string to an integer value and returns the result.

## **Category**

String

## **Syntax**

*IntegerResult = StringToIntg( Text );*

#### **Parameter**

```
Text
```
String that function acts on. Actual string or a string attribute.

#### **Remarks**

When this statement is evaluated, the system reads the first character of the string for a numeric value. If the first character is other than a number, the string's value is equated to zero (0). Blank spaces are ignored. If the first character is a number, the system continues to read the subsequent characters until a non-numeric value is detected.

## **Examples**

StringToIntg("ABCD"); ' returns 0; StringToIntg("22.2 is the Value"); ' returns 22 (since integers are whole numbers);

StringToIntg("The Value is 22"); ' returns 0;

#### **See Also**

[StringASCII\(\),](#page-39-0) [StringChar\(\),](#page-40-0) [StringFromIntg\(\),](#page-44-0) [StringFromReal\(\),](#page-45-0) [StringFromTime\(\)](#page-46-0), [StringInString\(\)](#page-48-0), [StringLeft\(\)](#page-49-0), [StringLen\(\)](#page-50-0), [StringLower\(\)](#page-51-0), [StringMid\(\)](#page-52-0), [StringReplace\(\)](#page-53-0), [StringRight\(\),](#page-54-0) [StringSpace\(\),](#page-55-0) [StringTest\(\)](#page-56-0), [StringToReal\(\),](#page-58-0) [StringTrim\(\)](#page-59-0), [StringUpper\(\)](#page-60-1), [Text\(\)](#page-61-0)

# <span id="page-58-0"></span>**StringToReal()**

Converts the numeric value of a string to a real (floating point) value and returns the result.

## **Category**

String

## **Syntax**

*RealResult = StringToReal( Text );*

#### **Parameter**

#### *Text*

String that function acts on. Actual string or a string attribute.

## **Remarks**

When this statement is evaluated, the system reads the first character of the string for a numeric value. If the first character is other than a number (blank spaces are ignored), the string's value is equated to zero (0). If the first character is found to be a number, the system continues to read the subsequent characters until a non-numeric value is encountered.

## **Examples**

StringToReal("ABCD"); ' returns 0; StringToReal("22.261 is the value"); ' returns 22.261;

StringToReal("The Value is 2"); ' returns 0;

#### **See Also**

[StringASCII\(\)](#page-39-0), [StringChar\(\)](#page-40-0), [StringFromIntg\(\)](#page-44-0), [StringFromReal\(\),](#page-45-0) [StringFromTime\(\),](#page-46-0) [StringInString\(\),](#page-48-0) [StringLeft\(\),](#page-49-0) [StringLen\(\),](#page-50-0) [StringLower\(\),](#page-51-0) [StringMid\(\)](#page-52-0), [StringReplace\(\),](#page-53-0) [StringRight\(\)](#page-54-0), [StringSpace\(\)](#page-55-0), [StringTest\(\),](#page-56-0) [StringToIntg\(\)](#page-57-0), [StringTrim\(\)](#page-59-0), [StringUpper\(\)](#page-60-1), [Text\(\)](#page-61-0)

# <span id="page-59-0"></span>**StringTrim()**

Removes unwanted spaces from text and returns the result.

## **Category**

### String

### **Syntax**

*StringResult = StringTrim( Text, TrimType );*

#### **Parameter**

#### *Text*

String that is trimmed of spaces. Actual string or a string attribute.

## *TrimType*

Determines how the string is trimmed. Possible values are:

1 = Remove leading spaces to the left of the first non-space character

 $2 =$ Remove trailing spaces to the right of the last non-space character

3 = Remove all spaces except for single spaces between words

## **Remarks**

The text is searched for white-spaces (ASCII 0x09-0x0D or 0x20) that are to be removed. *TrimType* determines the method used by the function:

## **Examples**

All spaces are represented by the "×" character.

```
StringTrim("×××××This×is×a××test×××××", 1) ' 
 returns "This×is×a××test×××××";
StringTrim("×××××This×is×a××test×××××", 2) '
```
returns "×××××This×is×a××test";

StringTrim("×××××This×is×a××test×××××", 3) ' returns "This×is×a×test";

The [StringReplace\(\)](#page-53-0) function can remove ALL spaces from a specified a string attribute. Simply replace all the space characters with a "null."

## **See Also**

[StringASCII\(\),](#page-39-0) [StringChar\(\),](#page-40-0) [StringFromIntg\(\),](#page-44-0) [StringFromReal\(\),](#page-45-0) [StringFromTime\(\)](#page-46-0), [StringInString\(\)](#page-48-0), [StringLeft\(\)](#page-49-0), [StringLen\(\)](#page-50-0), [StringLower\(\)](#page-51-0), [StringMid\(\)](#page-52-0), [StringReplace\(\)](#page-53-0), [StringRight\(\),](#page-54-0) [StringSpace\(\),](#page-55-0) [StringTest\(\)](#page-56-0), [StringToIntg\(\),](#page-57-0) [StringToReal\(\),](#page-58-0) [StringUpper\(\),](#page-60-1) [Text\(\)](#page-61-0)

# <span id="page-60-1"></span>**StringUpper()**

Converts all lowercase text characters to uppercase and returns the result.

## **Category**

String

## **Syntax**

*StringResult = StringUpper( Text );*

## **Parameter**

## *Text*

String to be converted to uppercase. Actual string or a string attribute.

## **Remarks**

Uppercase characters, symbols, numbers, and other special characters are not affected.

## **Examples**

StringUpper("abcd"); ' returns "ABCD"; StringUpper("22.2 is the value"); ' returns "22.2 IS THE VALUE";

## **See Also**

[StringASCII\(\)](#page-39-0), [StringChar\(\)](#page-40-0), [StringFromIntg\(\)](#page-44-0), [StringFromReal\(\),](#page-45-0) [StringFromTime\(\),](#page-46-0) [StringInString\(\),](#page-48-0) [StringLeft\(\),](#page-49-0) [StringLen\(\),](#page-50-0) [StringLower\(\),](#page-51-0) [StringMid\(\)](#page-52-0), [StringReplace\(\),](#page-53-0) [StringRight\(\)](#page-54-0), [StringSpace\(\)](#page-55-0), [StringTest\(\),](#page-56-0) [StringToIntg\(\)](#page-57-0), [StringToReal\(\)](#page-58-0), [StringTrim\(\)](#page-59-0), [Text\(\)](#page-61-0)

# <span id="page-60-0"></span>**Tan()**

Returns the tangent of an angle given in degrees.

## **Category**

Math

## **Syntax**

*Result = Tan( Number );*

## **Parameter**

*Number*

The angle in degrees. Any number or numeric attribute.

#### **Examples**

Tan $(45)$ ; ' returns 1; Tan $(0)$ ; ' returns  $0$ ;

This example shows how to use the function in a math expression:

Wave =  $10 + 50 * \text{Tan}(6 * \text{Now}()$ . Second);

## **See Also** [Cos\(\)](#page-22-0), [Sin\(\)](#page-38-0), [ArcCos\(\),](#page-20-0) [ArcSin\(\),](#page-21-0) [ArcTan\(\)](#page-21-1)

# <span id="page-61-0"></span>**Text()**

Converts a number to text based on a specified format.

## **Category** String

## **Syntax**

*StringResult = Text( Number, Format );*

## **Parameters**

*Number* Any number or numeric attribute.

#### *Format*

Format to use in conversion. Actual string or a string attribute.

## **Examples**

Text(66,"#.00"); ' returns 66.00;

Text(22.269,"#.00"); ' returns 22.27;

Text(9.999,"#.00"); ' returns 10.00;

The following example shows how to use this function within another function:

```
LogMessage("The current value of FreezerRoomTemp is:" + 
  Text (FreezerRoomTemp, "#.#"));
```
In the following example, MessageTag is set to "One=1 Two=2".

MessageTag = "One + " + Text(1,"#") + StringChar(32) + "Two  $+$ " + Text(2,"#");

## **See Also** [StringFromIntg\(\),](#page-44-0) [StringToIntg\(\)](#page-57-0), [StringFromReal\(\),](#page-45-0) [StringToReal\(\)](#page-58-0)

## **Trunc()**

Truncates a real (floating point) number by simply eliminating the portion to the right of the decimal point, including the decimal point, and returns the result.

## **Category**

Math

#### **Syntax**

*NumericResult = Trunc( Number );*

## **Parameter**

*Number*

Any number or numeric attribute.

## **Remarks**

This function accomplishes the same result as placing the contents of a float type attribute into an integer type attribute.

## **Examples**

```
Trunc(4.3); ' returns 4;
Trunc(-4.3); ' returns -4;
```
## **See Also**

[Round\(\)](#page-31-0)

## **WriteStatus()**

Returns the enumerated write status of the last write to the specified attribute.

## **Category**

Miscellaneous

#### **Syntax**

*Result = WriteStatus( Attribute );*

## **Parameter**

*Attribute* The attribute for which you want to return write status.

## **Return Value**

The return statuses are:

- **•** MxStatusOk
- **•** MxStatusPending
- **•** MxStatusWarning
- **•** MxStatusCommunicationError
- **•** MxStatusConfigurationError
- **•** MxStatusOperationalError
- **•** MxStatusSecurityError
- **•** MxStatusSoftwareError
- **•** MxStatusOtherError

#### **Remarks**

If the attribute has never been written to, this function returns MxStatusOk. This function always returns MxStatusOk for attributes that do not support a calculated (non-Good) quality.

## **Example**

WriteStatus(TIC101.SP);

## **WWControl()**

Restores, minimizes, maximizes, or closes an application.

#### **Category**

Miscellaneous

#### **Syntax**

*WWControl( AppTitle, ControlType );*

### **Parameters**

*AppTitle*

The name of the application title to be controlled. Actual string or a string attribute.

#### *ControlType*

Determines how the application is controlled. Possible values are shown below. These actions are identical to clicking on their corresponding selections in the application's Control Menu. Actual string or a string attribute.

"Restore" = Activates and shows the application's window.

"Minimize" = Activates a window and shows it as an icon.

"Maximize" = Activates and shows the application's window.

"Close" = Closes an application.

#### **Example**

WWControl("Calculator","Restore");

## **See Also**

[ActivateApp\(\)](#page-20-1)

# **WWExecute()**

Using the DDE protocol, executes a command to a specified application and topic and returns the status.

## **Category**

WWDDE

## **Syntax**

*Status = WWExecute( Application, Topic, Command );*

#### **Parameters**

#### *Application*

The application to which you want to send an execute command. Actual string or a string attribute.

#### *Topic*

The topic within the application. Actual string or a string attribute.

#### *Command*

The command to send. Actual string or a string attribute.

#### **Return Value**

*Status* is an Integer attribute to which 1, -1, or 0 is written. The WWExecute() function returns 1 if the application is running, the topic exists, and the command was sent successfully. It returns 0 when the application is busy, and -1 when there is an error.

#### **Remarks**

**Note** The three WWDDE functions Execute(), Poke() and Request() exist for legacy purposes.

The *Command* string is sent to a specified application and topic.

**Important** The following applies to using WWExecute() in synchronous scripts:

1. Never loop them (call them over and over).

2. Never call several of them in a row and in the same script.

3. Never use them to call a lengthy task in another DDE application.

All three actions, though, are appropriate in asynchronous scripts.

## **Examples**

The following statement executes a macro in Excel:

```
Macro="Macro1!TestMacro";
Command="[Run(" + StringChar(34) + Macro + 
 StringChar(34)
    + ",0)]";
WWExecute("excel","system",Command);
```
When WWExecute ("excel", "system", Command); is processed, the following is sent to Excel (and *TestMacro* runs):

[Run("Macro1!TestMacro")];

The following script executes a macro in Microsoft Access:

```
WWExecute("MSAccess","system","MyMacro");
```
## **WWPoke()**

Using the DDE protocol, pokes a value to a specified application, topic, and item and returns the status.

## **Category**

WWDDE

### **Syntax**

*Status = WWPoke( Application, Topic, Item, TextValue );*

## **Parameters**

#### *Application*

The application to which you want to send the Poke command. Actual string or a string attribute.

#### *Topic*

The topic within the application. Actual string or a string attribute.

## *Item*

The item to poke within the topic. Actual string or a string attribute.

#### *TextValue*

The value to poke. If the value you want to send is a number, you can convert it using the [Text\(\),](#page-61-0) [StringFromIntg\(\)](#page-44-0), or [StringFromReal\(\)](#page-45-0) functions. Actual string or a string attribute.

### **Return Value**

*Status* is an Integer attribute to which 1, -1, or 0 is written. The WWPoke() function returns 1 if the application is running, the topic and item exist, and the value was sent successfully. It returns 0 if the application is busy, and -1 if there is an error.

#### **Remarks**

**Note** The three WWDDE functions Execute(), Poke() and Request() exist for legacy purposes.

The value *TextValue* is sent to the particular application, topic, and item specified.

**Important** The following applies to using WWRequest() in synchronous scripts:

1. Never loop them (call them over and over).

2. Never call several of them in a row and in the same script.

3. Never use them to call a lengthy task in another DDE application. All three actions, though, are appropriate in asynchronous scripts.

#### **Example**

The following statement converts a value to text and pokes the result to an Excel spreadsheet cell:

```
String=Text(Value,"0");
WWPoke("excel","[Book1.xls]sheet1","r1c1",String);
```
The behavior for WWPoke() from within the application "View" to "View" is undefined and is not supported. The WWPoke() command is not guaranteed to succeed in this instance, and the command will probably time-out without the desired results.

#### **See Also**

[Text\(\),](#page-61-0) [StringFromIntg\(\)](#page-44-0), [StringFromReal\(\)](#page-45-0)

## **WWRequest()**

Using the DDE protocol, makes a one-time request for a value from a particular application, topic, and item and returns the status.

## **Category**

WWDDE

#### **Syntax**

```
Status = WWRequest( Application, Topic, Item, Attribute 
  );
```
### **Parameters**

#### *Application*

The application from which you want to request data. Actual string or a string attribute.

#### *Topic*

The topic within the application. Actual string or a string attribute.

## *Item*

The item within the topic. Actual string or a string attribute.

## *Attribute*

A string attribute, enclosed in quotation marks, that contains the requested value from the application, topic, and item. Actual string or a string attribute.

## **Return Value**

*Status* is an integer attribute to which 1, -1, or 0 is written. The WWRequest() function returns 1 if the application is running, the topic and item exist, and the value was returned successfully. It returns 0 if the application is busy, and -1 if there is an error.

## **Remarks**

**Note** The three WWDDE functions Execute(), Poke() and Request() exist for legacy purposes.

The DDE value in the particular application, topic, and item is returned into *Attribute*.

The value is returned as a string into a string attribute. If the value is a number, you can then convert it using the [StringToIntg\(\)](#page-57-0) or [StringToReal\(\)](#page-58-0) functions.

**Important** Never do the following when using WWRequest() in synchronous scripts:

1. Loop scripts (call them over and over).

2. Call several of scripts in a row and in the same script.

3. Use scripts to call a lengthy task in another DDE application. All three actions can be done in asynchronous scripts.

#### **Example**

The following statement requests a value from an Excel spreadsheet cell and converts the resulting string into a value:

WWRequest("excel","[Book1.xls]sheet1","r1c1",Result);

## Value=StringToReal(Result);

## **See Also** [StringToIntg\(\),](#page-57-0) [StringToReal\(\)](#page-58-0)

## **WWStringFromTime()**

Converts a time value given in local time into UTC time (Coordinated Universal Time), and displays the result as a string.

### **Category**

String

#### **Syntax**

```
MessageResult = 
 wwStringFromTime(SecsSince1-1-70,StringType);
```
## **Parameters**

*SecsSince1-1-70* 

Integer Type. Number of Seconds elapsed since Jan 01 00:00:00 1970.

#### *StringType*

Determines the display method:

1 = Displays the date in the same format set from the windows control Panel. (Similar to that displayed for \$DateString.)

2 = Displays the time in the same format set from the Windows control Panel. (Similar to that displayed for \$TimeString.)

3 = Displays a 24-character string indicating both the date and time: "Wed Jan 02 02:03:55 1993"

4 = Displays the short form for the day of the week: "Wed"

5 = Displays the long form for the day of the week: "Wednesday"

#### **Remarks**

Any adjustments necessary due to Daylight Savings Time will automatically be applied to the return result. Therefore, it is not necessary to make any manual adjustments for DST to the input value.

#### **Example**

This example assumes that the time zone on the local node is Pacific Standard Time (UTC-0800). The local time passed to the function is 04:00:00 PM on Thursday, 1/1/1970. Since PST is 8 hours behind UTC, the function will return the following results:

wwStringFromTime(57600, 1) will return "1/2/70" wwStringFromTime(57600, 2) will return "12:00:00 AM" wwStringFromTime(57600, 3) will return "Fri Jan 02 00:00:00 1970" wwStringFromTime(57600, 4) will return "Fri" wwStringFromTime(57600, 5) will return "Friday"

# **QuickScript .NET Variables**

QuickScript .NET variables must be declared before they can be used in QuickScript .NET scripts. Variables can be used on both the left and right side of statements and expressions.

Local variables or attributes can be used together in the same script. Variables declared within the script body lose their value after the script is executed. Those declared in the script body cannot be accessed by other scripts.

Variables declared in the **Declarations** area maintain their values thoughout the lifetime of the object that the script is associated with.

Each variable must be declared in the script by a separate DIM statement followed by a semicolon. Enter DIM statements in the **Declarations** area of the **Script** tab page. The DIM statement syntax is as follows:

```
DIM <variable name> [ ( <upper bound>
   \lceil, <upper bound >\lceil, < upper bound >]] ) ]
   [ AS <data type> ];
where: 
DIM Required keyword.
\langle \langle \rangle \rangle \langle \rangle \langle \rangle \rangle \langle \rangle \langle \rangle \langle \rangle \langle \rangle \langle \rangle \langle \rangle \langle \rangle \langle \rangle \langle \rangle \langle \rangle \langle \rangle \langle \rangle \langle \rangle \langle \rangle \langle \rangle \langle \rangle \langle \rangle \langle a-z) and whose remaining characters 
                           can be any combination of letters (A-Z 
                           or a-z), digits (0-9) and underscores (.).
                           The variable name is limited to 255 
                           Unicode characters.
<upper_bound> Reference to the upper bound (a 
                           number between 1 and 2,147,483,647, 
                           inclusive) of an array dimension. Three 
                           dimensions are supported in a DIM
                           statement, each being nested in the 
                           syntax structure. After the upper bound 
                           is specified, it is fixed after the 
                           declaration. A statement similar to 
                           Visual Basic's ReDim is not supported. 
                           The lower bound of each array 
                           dimension is always 1.
```
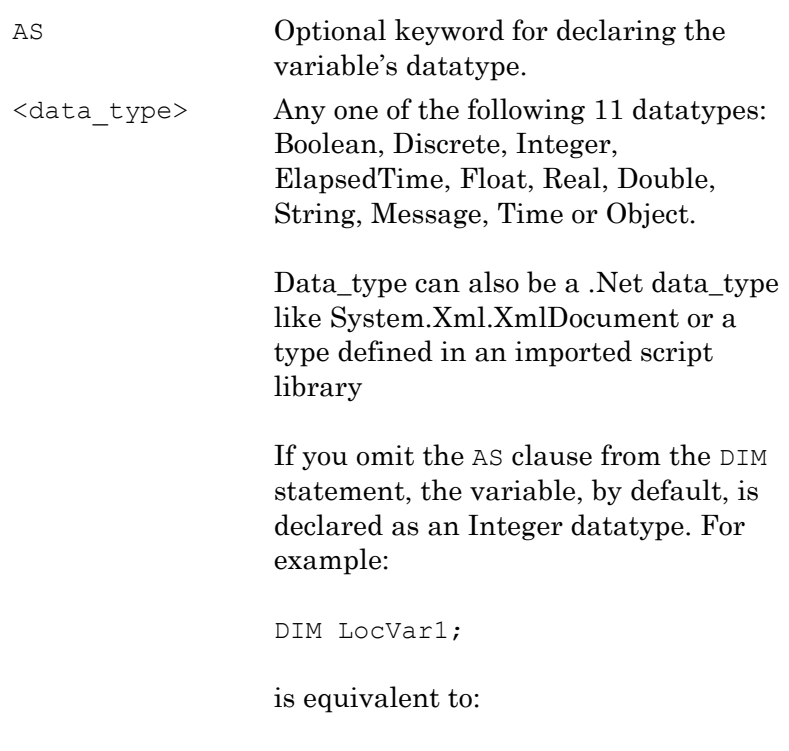

DIM LocVar1 AS Integer;

In contrast to attribute names, variable names must not contain dots. Variable names and the data type identifiers are not case sensitive. If there is a naming conflict between a declared variable and another named entity in the script (for example, attribute name, alias or name of an object leveraged by the script), the variable name takes precedence over the other named entities. If the variable name is the same as an alias name, a warning message appears when the script is validated to indicate that the alias is ignored.

The syntax for specifying the entire array is "[ ]" for both local array variables and for attribute references. For example, to assign an attribute array to a local array, the syntax is:

 $locarr[] = tag.attr[];$ 

DIM statements can be located anywhere in the script body, but they must precede the first referencing script statement or expression. If a local variable is referenced before the DIM statement, script validation done when you save the object containing the script prompts you to define it.

**Caution** The validation mentioned above occurs only when you save the object containing the script. This is not the script syntax validation done when you click the **Validate Script** button.

Do not cascade DIM statements. For example, the following examples are invalid:

DIM LocVar1 AS Integer, LocVar2 AS Real; DIM LocVar3, LocVar4, LocVar5, AS Message;

To declare multiple variables, you must enter separate DIM statements for each variable.

When used on the right side of an equation, declared local variables always cause expressions on the left side to have Good quality. For example :

```
dim x as integer;
dim y as integer;
x = 5;y = 5;me.attr = 5;
me.attr = x;
me.attr = x+y;
In each case of me.attr, quality is Good.
```
When you use a variable in an expression to the right of the operator, its Quality is treated as Good for the purpose of data quality propagation.

You can use null to indicate that there is no object currently assigned to a variable. Using null has the same meaning as the keyword "null" in C# or "nothing" in Visual Basic. Assigning null to a variable makes the variable eligible for garbage collection. You may not use a variable whose value is null. If you do, the script terminates and an error message appears in the logger. You may, however, test a variable for null. For example:

IF myvar  $==$  null THEN ...

It is not possible to pass UDAs as parameters for system objects. To work around this issue, use a local variable as an intermediary or explicitly convert the UDA to a string using an appropriate function call when calling the system object.
#### **Numbers and Strings**

Allowed format for integer constants in decimal format is as follows:

```
IntegerConst = 0 or [sign] <non-zero_digit> <digit>*;
where:
sign :: = + | -non-zero_digit ::= 1-9
digit := 0-9
```
For example, an integer constant is a zero or consists of an optional sign followed by one or more digits. Leading zeros are not allowed. Integer constants outside the range –2147483648 to 2147483647 cause an overflow error.

Prepending either 0x or 0X causes a literal integer constant to be interpreted as hexadecimal notation. The +/- sign is supported.

The acceptable float for integers in hexadecimal is as follows:

IntegerHexConst =  $[\langle sign \rangle] \langle 0 \rangle \langle x \rangle$  (or X) >  $\langle height \rangle^*$ 

where:

 $sign :: = + or -$ 

hexdigit::= $0.9$ , A-F, a-f (only eight hexdigits [32-bits] are allowed)

Allowed format for floats is as follows:

```
FloatConst ::= [<sign>] <digit>* .<digit>+ 
  [<exponent>;]
 or
             [<sign>] <digit>+ [.<digit>* [<exponent>]];
where:
sign ::= + or -digit := 0-9 (can be one or more decimal digits)
exponent = e (or E) followed by a sign and then digit(s)
```
Float constants are applicable as values for variables of type float, real, or double. For example, float constants do not take the number of bytes into account. Script validation detects an overflow when a float, real, or double variable has been assigned a float constant that exceeds the maximum value.

If no digits appear before the period (.), at least one must appear after it. If neither an exponent part nor the period appears, a period is assumed to follow the last digit in the string.

If an attribute reference exists that has a format similar to a float constant with an exponent (such as "5E3"), then use the Attribute qualifier, as follows:

Attribute("5E3")

Strings must be surrounded by double quotation marks. They are referred to as quoted strings. The double-double quote indicates a single double-quote in the string. For example, the string:

```
Joe said, "Look at that."
```
can be represented in QuickScript .NET as:

"Joe said, ""Look at that."""

### **QuickScript .NET Control Structures**

QuickScript .NET provides four primary control structures in the scripting environment:

- **•** [IF … THEN … ELSEIF … ELSE … ENDIF](#page-73-0)
- **•** [FOR … TO … STEP … NEXT Loop](#page-76-0)
- **•** [FOR EACH … IN … NEXT](#page-77-0)
- **•** [WHILE Loop](#page-78-0)

#### <span id="page-73-0"></span>**IF … THEN … ELSEIF … ELSE … ENDIF**

IF-THEN-ELSE-ENDIF conditionally executes various instructions based on the state of an expression. The syntax is as follows:

```
IF <Boolean expression> THEN;
     [statements];
[ { ELSEIF;
    [statements] } ];
[ ELSE;
    [statements] ];
ENDIF;
```
Where Boolean\_expression is an expression that can be evaluated as a Boolean.

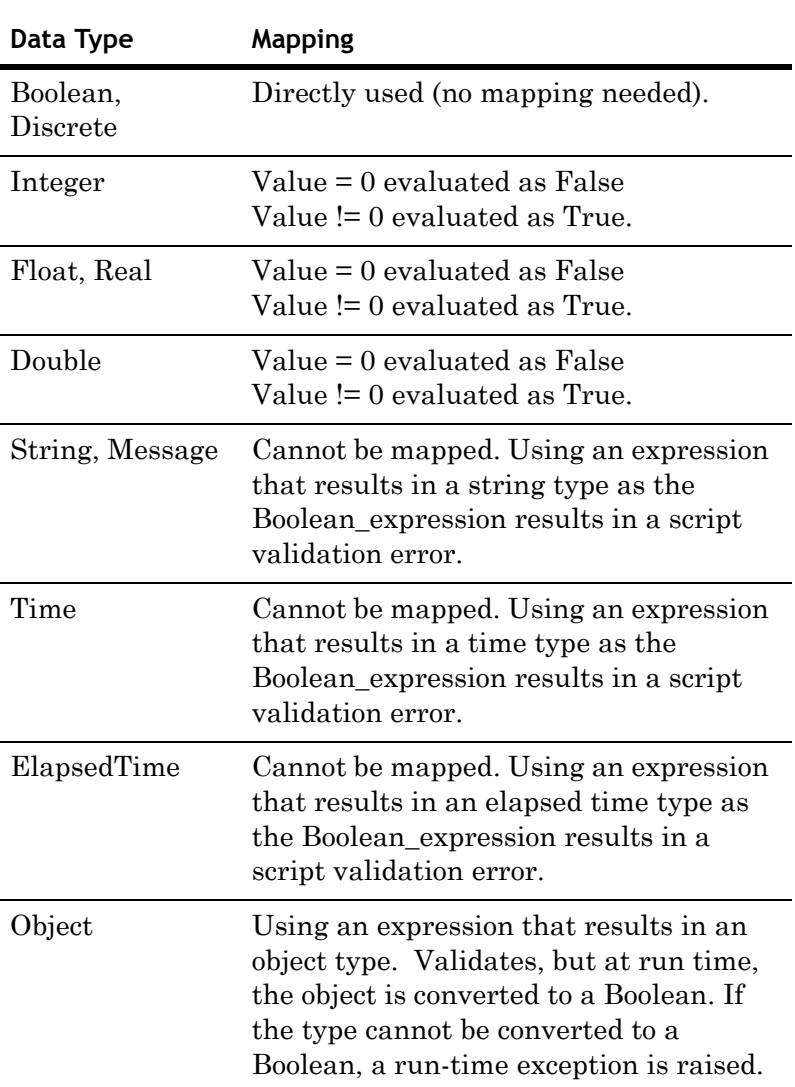

Depending on the data type returned by the expression, the expression is evaluated to constitute a True or False state according to the following table:

The first block of statements is executed if Boolean\_expression evaluates to True. Optionally, a second block of statements can be defined after the keyword ELSE. This block is executed if the Boolean\_expression evaluates to False.

To help decide between multiple alternatives, an optional ELSEIF clause can be used as often as needed. The ELSEIF clause mimics switch statements offered by other programming languages.

```
Example:
IF value == 0 Then
           Message = "Value is zero";
     ELSEIF value > 0 Then;
           Message = "Value is positive";
      ELSEIF value < 0 then;
          Message = "Value is negative";
      ELSE;
           {Default. Should never occur in this 
  example};
ENDIF;
```
The following syntax is also supported:

```
IF <Boolean expression> THEN;
           [statements];
[ { ELSEIF;
           [statements] } ];
[ ELSE;
           [statements] ];
      ENDIF;
ENDIF;
```
This approach nests a brand new IF compound statement within a previous one and requires an additional ENDIF.

See [Sample Scripts on page 85](#page-84-0) for more ideas about using this type of control structure.

#### <span id="page-76-0"></span>**FOR … TO … STEP … NEXT Loop**

FOR-NEXT performs a function (or set of functions) within a script several times during a single execution of a script. The general format of the FOR-NEXT loop is as follows:

```
FOR \langle analog var\rangle = \langle start expression\rangle TO
  <end_expression> [STEP <change_expression>];
           [statements];
            [EXIT FOR;];
           [statements];
```
NEXT;

Where:

- **•** analog\_var is a variable of type Integer, Float, Real, or Double.
- **•** start\_expression is a valid expression to initialize analog\_var to a value for execution of the loop.
- **•** end\_expression is a valid expression. If analog\_var is greater than end\_expression, execution of the script jumps to the statement immediately following the NEXT statement.
- **•** This holds true if loop is incrementing up, otherwise, if loop is decrementing, loop termination occurs if analog\_var is less than end\_expression.
- **•** change\_expression is an expression, to define the increment or decrement value of analog\_var after execution of the NEXT statement. The change\_expression can be either positive or negative.

If change expression is positive, start expression must be less than or equal to end\_expression or the statements in the loop do not execute.

If change\_expression is negative, start\_expression must be greater than or equal to end\_expression for the body of the loop to be executed. If STEP is not set, then change\_expression defaults to 1.

Exit the loop from within the body of the loop with the EXIT FOR statement.

The FOR loop is executed as follows:

- **1** analog\_var is set equal to start\_expression.
- **2** The system tests to see if analog\_var is greater than end\_expression. If so, the loop exits. If change\_expression is negative, the system tests to see if analog\_var is less than end\_expression. If so, program execution exits the loop.
- **3** The statements in the body of the loop are executed. The loop can potentially be exited via the EXIT FOR statement.
- **4** analog\_var is incremented by 1 or by change\_expression if it is specified.
- **5** Steps 2 through 4 are repeated.

**Note** FOR-NEXT loops can be nested. The number of levels of nesting possible depends on memory and resource availability.

See [Sample Scripts on page 85](#page-84-0) for ideas about using this type of control structure.

#### <span id="page-77-0"></span>**FOR EACH … IN … NEXT**

FOR EACH loops can be used only with collections exposed by OLE Automation servers. A FOR-EACH loop performs a function (or set of functions) within a script several times during a single execution of a script. The general format of the FOR-EACH loop is as follows:

```
FOR EACH <object variable> IN <collection object
  \rightarrow[statements];
   [EXIT FOR;];
   [statements];
NEXT;
```
Where:

- **•** object\_variable is a dimmed variable.
- **•** collection\_object is a variable holding a collection object.

As in the case of the FOR … TO loop, it is possible to exit the execution of the loop through the statement EXIT FOR from within the loop.

See [Sample Scripts on page 85](#page-84-0) for ideas about using this type of control structure.

#### <span id="page-78-0"></span>**WHILE Loop**

WHILE loop performs a function or set of functions within a script several times during a single execution of a script while a condition is true. The general format of the WHILE loop is as follows:

```
WHILE <Boolean_expression>
          [statements]
          [EXIT WHILE;]
          [statements]
```
#### ENDWHILE;

Where: Boolean\_expression is an expression that can be evaluated as a Boolean as defined in the description of IF…THEN statements.

It is possible to exit the loop from the body of the loop through the EXIT WHILE statement.

The WHILE loop is executed as follows:

- **1** The script evaluates whether the Boolean\_expression is true or not. If not, program execution exits the loop and continues after the ENDWHILE statement.
- **2** The statements in the body of the loop are executed. The loop can be exited through the EXIT WHILE statement.
- **3** Steps 1 through 2 are repeated.

**Note** WHILE loops can be nested. The number of levels of nesting possible depends on memory and resource availability.

See [Sample Scripts on page 85](#page-84-0) for ideas about using this type of control structure.

## **QuickScript .NET Operators**

The following QuickScript .NET operators require a single operand:

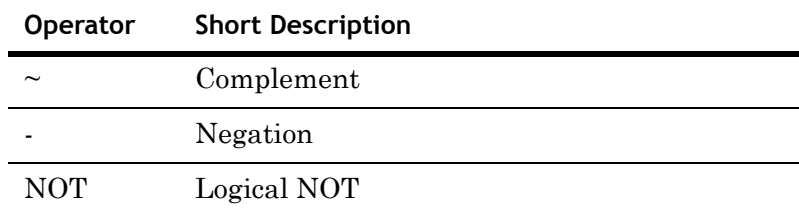

The following QuickScript .NET operators require two operands:

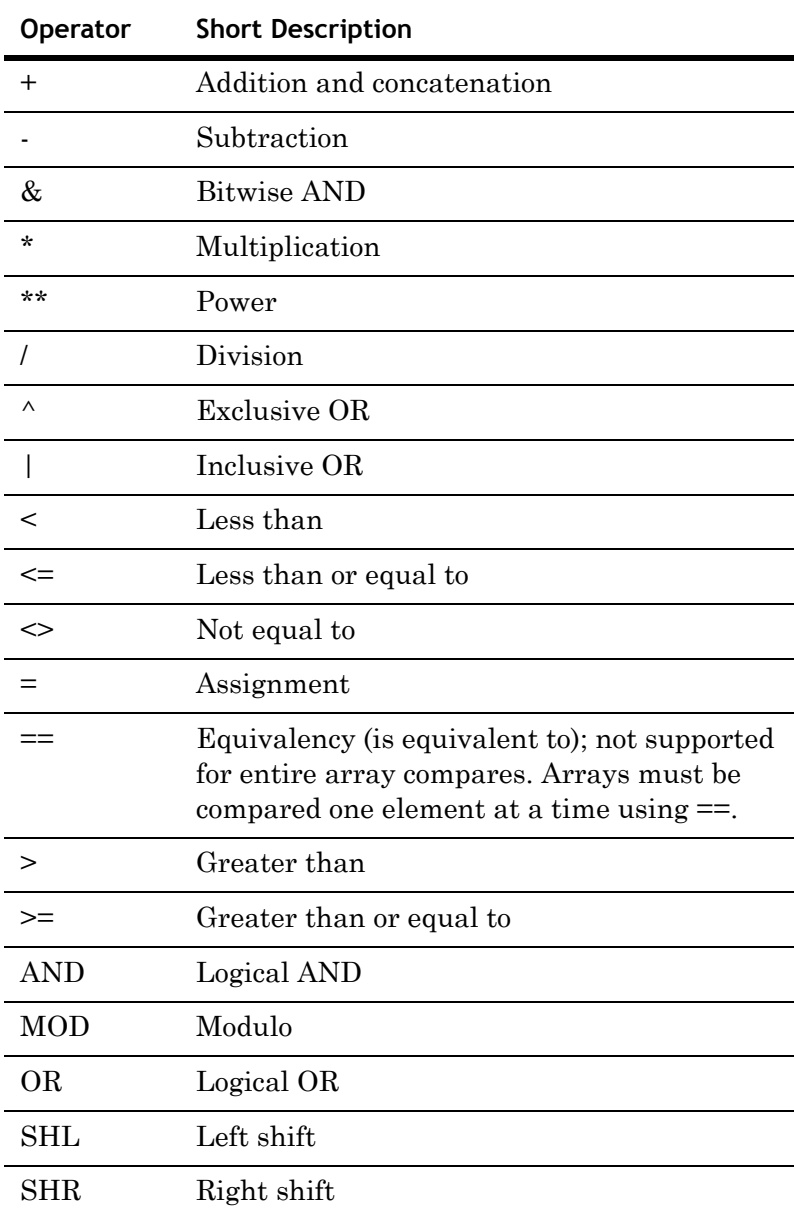

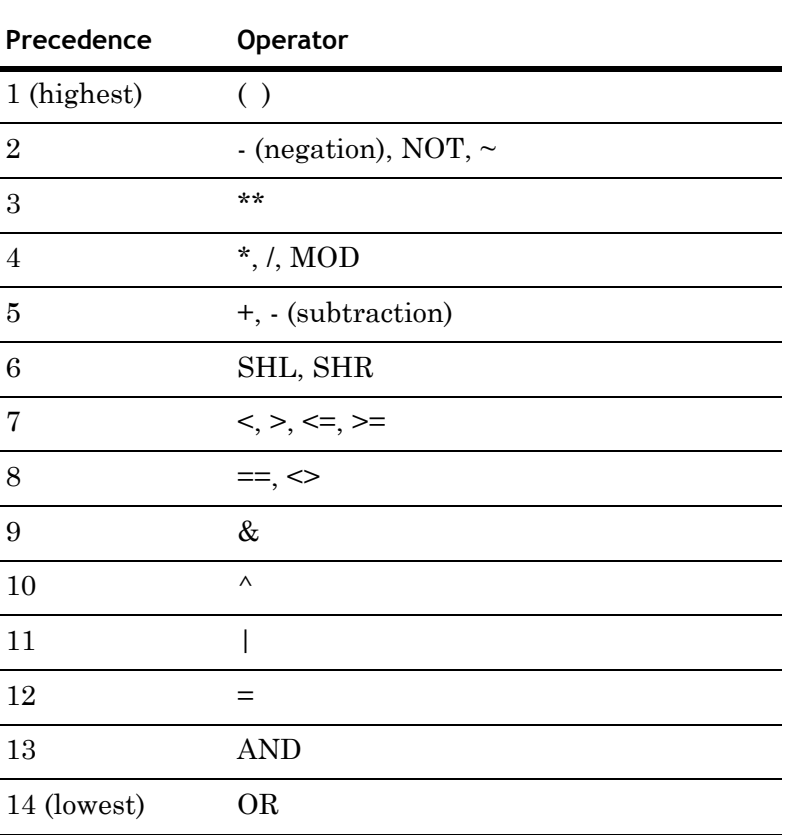

Precedence of operators are shown below:

Arguments for the previously listed operators can be numbers or attribute values. Putting parentheses around the arguments is optional. The operator names are not case-sensitive.

#### **Parentheses ( )**

Parentheses specify the correct order of evaluation for the operator(s). They can also make a complex expression easier to read. Operator(s) in parentheses are evaluated first, preempting the other rules of precedence that apply in the absence of parentheses. If the precedence is in question or needs to be overridden, use parentheses.

In the example below, parentheses add B and C together before multiplying by D:

 $(B + C) * D;$ 

#### **Negation ( - )**

Negation is an operator that acts on a single component. It converts a positive integer or real number into a negative number.

#### **Complement ( ~ )**

This operator yields the one's complement of a 32-bit integer. It converts each zero-bit to a one-bit and each one-bit to a zero-bit. The one's complement operator is an operator that acts on a single component, and it accepts an integer operand.

#### **Power ( \*\* )**

The Power operator returns the result of a number (the base) raised to the power of a second number (the power). The base and the power can be any real or integer numbers, subject to the following restrictions:

**•** A zero base and a negative power are invalid.

Example: "0 \*\* - 2" and "0 \*\* -2.5"

**•** A negative base and a fractional power are invalid.

Example: "-2 \*\* 2.5" and "-2 \*\* -2.5"

**•** Invalid operands yield a zero result.

The result of the operation should not be so large or so small that it cannot be represented as a real number. Example:

 $1 * * 1 = 1.0$  $3 * * 2 = 9.0$  $10 \times x + 5 = 100,000.0$ 

#### **Multiplication ( \* ), Division ( / ), Addition ( + ), Subtraction ( - )**

These binary operators perform basic mathematical operations. The plus (+) can also concatenate String datatypes.

For example, in the data change script below, each time the value of "Number" changes, "Setpoint" changes as well:

```
Number=1;
```
Setpoint.Name = "Setpoint" + Text (Number, "#");

Where: The result is "Setpoint1."

#### **Modulo (MOD)**

MOD is a binary operator that divides an integer quantity to its left by an integer quantity to its right. The remainder of the quotient is the result of the MOD operation. Example:

97 MOD 8 yields 1 63 MOD 5 yields 3

#### **Shift Left (SHL), Shift Right (SHR)**

SHL and SHR are binary operators that use only integer operands. The binary content of the 32-bit word referenced by the quantity to the left of the operator is shifted (right or left) by the number of bit positions specified in the quantity to the right of the operator.

Bits shifted out of the word are lost. Bit positions vacated by the shift are zero-filled. The shift is an unsigned shift.

#### **Bitwise AND ( & )**

A bitwise binary operator compares 32-bit integer words with each other, bit for bit. Typically, this operator masks a set of bits.

The operation in this example "masks out" (sets to zero) the upper 24 bits of the 32-bit word. For example:

result = name  $&$  0xff;

#### **Exclusive OR (^) and Inclusive OR ( | )**

The ORs are bitwise logical operators compare 32-bit integer words to each other, bit for bit. The Exclusive OR compare the status of bits in corresponding locations.

If the corresponding bits are the same, a zero is the result. If the corresponding bits differ, a one is the result. Example:

```
0 ^ 0 yields 0
0 ^ 1 yields 1
1 ^ 0 yields 1
1 ^ 1 yields 0
```
The Inclusive OR examines the corresponding bits for a one condition. If either bit is a one, the result is a one. Only when both corresponding bits are zeros is the result a zero. For example:

0 | 0 yields 0 0 | 1 yields 1 1 | 0 yields 1 1 | 1 yields 1

#### **Assignment ( = )**

Assignment is a binary operator which accepts integer, real, or any type of operand. Each statement can contain only one assignment operator. Only one name can be on the left side of the assignment operator.

Read the equal sign (=) of the assignment operator as "is assigned to" or "is set to."

**Note** Do not confuse the equal sign with the equivalency sign (==) used in comparisons.

#### **Comparisons ( <, >, <=, >=, ==, <> )**

Comparisons in IF-THEN-ELSE statements execute various instructions based on the state of an expression.

#### **AND, OR, and NOT**

These operators work only on discrete attributes. If these operators are used on integers or real numbers, they are converted as follows:

- **•** Real to Discrete: If real is 0.0, discrete is 0, otherwise discrete is 1.
- **•** Integer to Discrete: If integer is 0, discrete is 0, otherwise discrete is 1.

If the statement is: " $Disc1 = Real1$  AND Real2;" and Real1 is 23.7 and Real2 is 0.0, Disc1 has 0 assigned to it, since Real1 is converted to 1 and Real2 is converted to 0.

When assigning the floating-point result of a mathematical operation to an integer, Application Server rounds the value to the nearest integer instead of truncating it. This means that an operation like IntAttr =  $32/60$  results in IntAttr having a value of 1, not 0. If truncation is needed, use the Trunc() function.

# Chapter 3

# **Sample QuickScript .NET Scripts**

This section includes sample scripts to help you to understand the QuickScript .NET scripting language.

**Caution** These sample scripts show proper syntax and structure. They may depend on resources or system configuration settings to run properly.

#### **Sample Scripts**

<span id="page-84-0"></span>The sample scripts include:

- **•** [Accessing an Excel Spreadsheet Using an Imported Type](#page-85-0)  [Library](#page-85-0)
- **•** [Accessing an Excel Spreadsheet Using CreateObject](#page-86-0)
- **•** [Accessing an Office XP Excel Spreadsheet Using an](#page-87-0)  [Imported Type Library](#page-87-0)
- **•** [Calling a Web Service to Get the Temperature for a](#page-88-0)  [Specified Zip Code](#page-88-0)
- **•** [Calling a Web Service to Send an E-mail Message](#page-89-0)
- **•** [Creating a Look-up Table and Doing a Look-up on It](#page-89-1)
- **•** [Creating an XML Document and Saving it to Disk](#page-90-0)
- **•** [Executing a SQL Parameterized INSERT Command](#page-92-0)
- **•** [Filling a String Array and Using It](#page-93-1)
- **•** [Filling a Two-Dimensional Integer Array and Using It](#page-93-0)
- **•** [Formatting a Number Using a .NET Format 'Picture'](#page-94-0)
- **•** [Formatting a Time Using a .NET Format 'Picture'](#page-94-1)
- **•** [Getting the Directories Under the C Drive](#page-94-2)
- **•** [Loading an XML Document from Disk and Doing](#page-95-1)  [Look-ups on It](#page-95-1)
- **•** [Querying a SQL Server Database](#page-95-0)
- **•** [Reading a Performance Counter](#page-96-0)
- **•** [Reading a Text File from Disk](#page-96-1)
- **•** [Sharing a SQL Connection or Any Other .NET Object](#page-97-0)
- **•** [Using DDE to Access an Excel Spreadsheet](#page-98-0)
- **•** [Using Microsoft Exchange to Send an E-mail Message](#page-98-1)
- **•** [Using SMTP to Send an E-mail Message](#page-99-0)
- **•** [Using Screen-Scraping to Get the Temperature for a City](#page-99-1)
- **•** [Creating a Look-up Table and Doing a Look-up on It](#page-89-1)
- **•** [Dynamically Binding an Indirect Variable to a Reference](#page-100-0)

## <span id="page-85-0"></span>**Accessing an Excel Spreadsheet Using an Imported Type Library**

```
dim app as Excel. Application;
dim wb as Excel. Workbook;
dim ws as Excel. WorkSheet;
app = new Excel.Application;
wb = app.Workbooks.Add();
ws = wb.ActiveSheet;
ws.get Range("A1").Value = 1000;
ws.get Range("A2").Value = 1000;
ws.get Range("A3").Value = "=A1+A2";
LogMessage(ws.get_Range("A3").Value);
wb.Close(false);
```
## <span id="page-86-0"></span>**Accessing an Excel Spreadsheet Using CreateObject**

dim app as object; dim wb as object; dim ws as object; app = CreateObject("Excel.Application"); wb = app.Workbooks.Add(); ws = wb.ActiveSheet; ws.Range("A1") = 20; ws.Range("A2") = 30;  $ws.Range('A3") = "=A1*A2";$ LogMessage(ws.Range("A3").Value);

wb.Close(false);

## <span id="page-87-0"></span>**Accessing an Office XP Excel Spreadsheet Using an Imported Type Library**

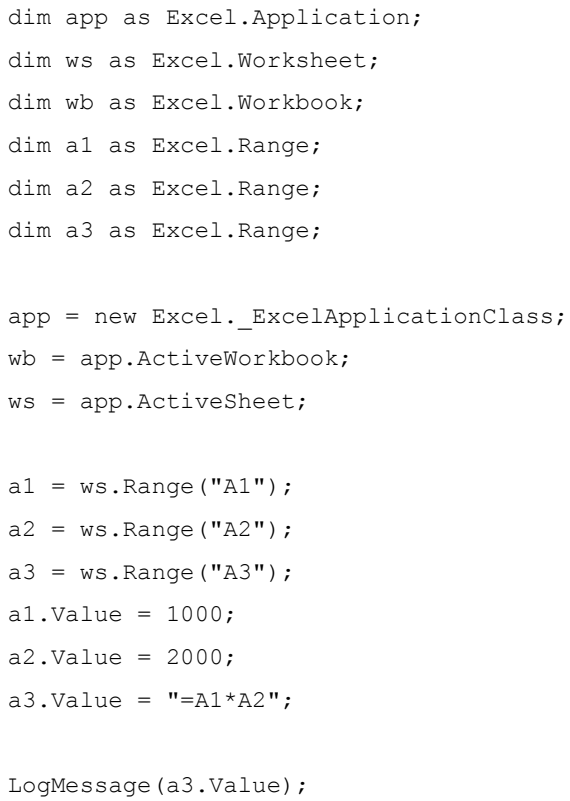

wb.Close(true, "c:\temp.xls", false);

## <span id="page-88-0"></span>**Calling a Web Service to Get the Temperature for a Specified Zip Code**

This exact script may not work with the example Web site. Make sure you specify a valid Web site URL in your script.

- ' Requires input string uda me.zipcode and output float uda me.temperature.
- ' First, generate a wrapper for the web service (.Net SDK must be installed).
- ' To generate wrapper, run the following commands from the DOS prompt:
- ' set path=%path%;C:\Program Files\Microsoft Visual Studio .NET\FrameworkSDK\Bin
- ' wsdl http://www.vbws.com/services/weatherretriever.asmx
- ' csc /target:library WeatherRetriever.cs
- ' Next import the generated WeatherRetriever.dll library into your galaxy.
- ' Now write your script:

dim wr as WeatherRetriever;

wr = new WeatherRetriever;

me.temperature = wr.GetTemperature(me.zipcode);

## <span id="page-89-0"></span>**Calling a Web Service to Send an E-mail Message**

- ' First, generate a wrapper for the web service (.Net SDK must be installed).
- ' To generate wrapper, run the following commands from the DOS prompt:
- ' set path=%path%;C:\Program Files\Microsoft Visual Studio .NET\FrameworkSDK\Bin
- ' wsdl /namespace:SendMail http://www.xml-webservices.net/services/messaging/sm tp\_mail/mailsender.asmx
- ' csc /target:library Message.cs
- ' Next import the generated Message.dll library into your galaxy.
- ' Now write your script:

dim m as SendMail.Message;

```
m = new SendMail.Message;
m.SendSimpleMail
(
{to: } "<type valid email address here>",
{from: } "<type valid email address here>",
{subject: } "Reminder to self",
{body: } "Pick up eggs and milk on your way home."
  );
```
## <span id="page-89-1"></span>**Creating a Look-up Table and Doing a Look-up on It**

dim zipcodes as System.Collections.Hashtable;

```
zipcodes = new System.Collections.Hashtable;
zipcodes["Irvine"] = 92618;
zipcodes["Mission Viejo"] = 92692;
LogMessage(zipcodes["Irvine"]);
```
## <span id="page-90-0"></span>**Creating an XML Document and Saving it to Disk**

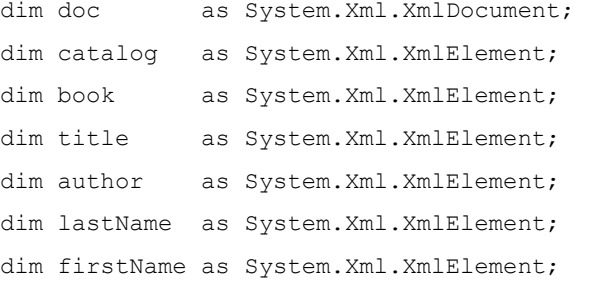

' create new XML document rooted in catalog doc = new System.Xml.XmlDocument; catalog = doc.CreateElement("catalog"); doc.AppendChild(catalog);

' add a book to the catalog book = doc.CreateElement("book"); title = doc.CreateElement("title"); author = doc. CreateElement ("author"); lastName = doc.CreateElement("lastName"); firstName = doc.CreateElement("firstName"); author.AppendChild(lastName); author.AppendChild(firstName); book.AppendChild(title); book.AppendChild(author); catalog.AppendChild(book); book.SetAttribute("isbn", "0385503822"); title.InnerText = "The Summons"; lastName.InnerText = "Grisham"; firstName.InnerText = "John";

```
' add another book
book = doc.CreateElement("book"); 
title = doc.CreateElement("title");
author = doc. CreateElement ("author");
lastName = doc. CreateElement ("lastName");
firstName = doc.CreateElement("firstName"); 
author.AppendChild(lastName);
author.AppendChild(firstName);
book.AppendChild(title);
book.AppendChild(author);
catalog.AppendChild(book);
book.SetAttribute("isbn", "044023722X");
title.InnerText = "A Painted House";
lastName.InnerText = "Grisham"; 
firstName.InnerText = "John";
```

```
' save the XML document to disk
doc.Save("c:\catalog.xml");
```
## <span id="page-92-0"></span>**Executing a SQL Parameterized INSERT Command**

dim connection as System.Data.SqlClient.SqlConnection; dim command as System.Data.SqlClient.SqlCommand; dim regionId as System.Data.SqlClient.SqlParameter; dim regionDesc as System.Data.SqlClient.SqlParameter; dim commandText as string;

```
connection = new 
  System.Data.SqlClient.SqlConnection("server=(local);
 uid=sa;database=northwind");
```
connection.Open();

commandText = "INSERT INTO Region (RegionID, RegionDescription) VALUES (@id, @desc)"; command = new System.Data.SqlClient.SqlCommand(commandText, connection); regionId = command.Parameters.Add("@id", System.Data.SqlDbType.Int, 4); regionDesc = command.Parameters.Add("@desc", System.Data.SqlDbType.NChar, 50); command.Prepare();

```
regionId.Value = 5;
regionDesc.Value = "Europe"; 
command.ExecuteNonQuery();
```

```
regionId.Value = 6;
regionDesc.Value = "South America"; 
command.ExecuteNonQuery();
```

```
connection.Close();
```
## <span id="page-93-1"></span>**Filling a String Array and Using It**

```
dim numbers[3] as string;
dim s as string;
numbers[1] = "one";
numbers[2] = "two";numbers[3] = "three";
LogMessage(numbers[3]);
for each s in numbers[]
LogMessage(s);
next;
```
## <span id="page-93-0"></span>**Filling a Two-Dimensional Integer Array and Using It**

```
dim x[2,3] as integer;
dim i as integer;
x[1, 1] = 1;x[1, 2] = 2;x[1, 3] = 3;x[2, 1] = 4;x[2, 2] = 5;x[2, 3] = 6;LogMessage(x[2, 3]);
for each i in x[]
LogMessage(i);
next;
```
## <span id="page-94-0"></span>**Formatting a Number Using a .NET Format 'Picture'**

dim i as integer;

 $i = 1234;$ 

LogMessage("Total cost: " + i.ToString("\$#,###,###.00"));

## <span id="page-94-1"></span>**Formatting a Time Using a .NET Format 'Picture'**

dim t as time;

```
t = Now();LogMessage("The current time is: " + 
 t.ToString("hh:mm:ss") + ".");
```
## <span id="page-94-2"></span>**Getting the Directories Under the C Drive**

dim dir as System.IO.DirectoryInfo;

```
for each dir in 
  System.IO.DirectoryInfo("c:\").GetDirectories()
LogMessage(dir.FullName);
next;
```
## <span id="page-95-1"></span>**Loading an XML Document from Disk and Doing Look-ups on It**

dim doc as System.Xml.XmlDocument; dim node as System.Xml.XmlNode; doc = new System.Xml.XmlDocument; doc.Load("c:\catalog.xml"); ' find the title of the book whose isbn is 044023722X node = doc.SelectSingleNode("/catalog/book[@isbn='044023722 X']/title"); LogMessage(node.InnerText); ' find all titles written by Grisham for each node in doc.SelectNodes("/catalog/book[author/lastName='Gris ham']/title") LogMessage(node.InnerText); next;

#### <span id="page-95-0"></span>**Querying a SQL Server Database**

```
dim connection as System.Data.SqlClient.SqlConnection;
dim command as System.Data.SqlClient.SqlCommand;
dim reader as System.Data.SqlClient.SqlDataReader;
connection = new 
  System.Data.SqlClient.SqlConnection("server=(local);
  uid=sa;database=northwind");
connection.Open();
command = new System.Data.SqlClient.SqlCommand("select 
  * from customers", connection);
reader = command.ExecuteReader();
while reader.Read()
   LogMessage(reader("CompanyName"));
endwhile;
reader.Close();
connection.Close();
```
### <span id="page-96-0"></span>**Reading a Performance Counter**

- ' Requires output float UDA me.PercentProcessorTime.
- ' Declarations

dim counter as System.Diagnostics.PerformanceCounter;

#### ' Startup

```
counter = new System.Diagnostics.PerformanceCounter;
counter.CategoryName = "Processor";
counter.CounterName = "% Processor Time";
counter.InstanceName = "0";
```
' Execute

me.PercentProcessorTime = counter.NextValue();

## <span id="page-96-1"></span>**Reading a Text File from Disk**

dim sr as System.IO.StreamReader; sr = System.IO.File.OpenText("c:\MyFile.txt"); while  $sr.Peek() > -1$ LogMessage(sr.ReadLine()); endwhile; sr.Close();

## <span id="page-97-0"></span>**Sharing a SQL Connection or Any Other .NET Object**

In UserDefined\_001 do this:

```
dim connection as System.Data.SqlClient.SqlConnection;
' Startup
connection = new 
  System.Data.SqlClient.SqlConnection("server=(local);
  uid=sa;database=northwind");
connection.Open();
System.AppDomain.CurrentDomain.SetData
  ("NorthwindConnection", connection);
' Shutdown
Remove("NorthwindConnection");
```
connection.Close();

Then in UserDefined\_002, UserDefined\_003, and so on, do this:

```
dim connection as System.Data.SqlClient.SqlConnection;
connection = System.AppDomain.CurrentDomain.GetData
  ("NorthwindConnection");
```
if connection <> null then System.Threading.Monitor.Enter(connection);

' use the connection System.Threading.Monitor.Exit(connection); endif;

## <span id="page-98-0"></span>**Using DDE to Access an Excel Spreadsheet**

```
WWPoke("excel", "sheet1", "r1c1", "Hello");
WWRequest("excel", "sheet1", "r1c1", me.Greeting);
' Note: use "" to embed double quotation marks in 
 strings
WWExecute("excel", "sheet1", 
  "[SELECT(""R1C1"")][FONT.PROPERTIES(,""Bold"")]");
```
## <span id="page-98-1"></span>**Using Microsoft Exchange to Send an E-mail Message**

```
dim session as object;
dim msg as object;
session = CreateObject("MAPI.Session");
session.Logon("Employee");
msg = session.Outbox.Messages.Add();
msg.Recipients.Add("<type valid email address here>");
msg.Subject = "Reminder to self";
msg.Text = "Pick up eggs and milk on your way home.";
msg.Send();
session.Logoff();
```
## <span id="page-99-1"></span>**Using Screen-Scraping to Get the Temperature for a City**

```
' Screen-scraping involves downloading a web page,
```
- ' then using a regular expression to retrieve the desired data.
- ' Requires input string UDA me.CityState, e.g. "Los Angeles,CA"
- ' and output float UDA me.temperature.

```
dim request as System.Net.WebRequest;
dim reader as System.IO.StreamReader;
dim regex as System.Text.RegularExpressions.Regex;
dim match as System.Text.RegularExpressions.Match;
request = System.Net.WebRequest.Create
(
"http://www.srh.noaa.gov/data/forecasts/zipcity.php?in
  putstring=" +
System.Web.HttpUtility.UrlEncode(me.CityState)
); 
reader = new 
  System.IO.StreamReader(request.GetResponse().GetResp
  onseStream());
regex = newSystem.Text.RegularExpressions.Regex("<br>>>>>(.*)&d
  eg;F<br>");
match = regex.Match(reader.ReadToEnd());
```

```
me.temperature = match. Groups(1);
```
#### <span id="page-99-0"></span>**Using SMTP to Send an E-mail Message**

```
System.Web.Mail.SmtpMail.Send
(
{from: } "<type valid email address here>",
{to: } "<type valid email address here>",
{subject: } "Reminder to self",
{body: } "Pick up eggs and milk on your way home."
 );
```
#### **Writing a Text File to Disk**

```
dim sw as System.IO.StreamWriter;
sw = System.IO.File.CreateText("C:\MyFile.txt");
sw.WriteLine("one");
sw.WriteLine("two");
sw.WriteLine("three");
sw.Close();
```
## <span id="page-100-0"></span>**Dynamically Binding an Indirect Variable to a Reference**

You can dynamically bind a variable of type Indirect to an arbitrary reference string and then use it for get/set purposes. For example:

```
' Assume reference obj1.Attr1 has value of 7
dim x as indirect;
dim s as string;
s = "obj1.Attr1";x.BindTo(s); ' where s is any expression that 
  returns a string. 
   ' The string should be an ArchestrA reference.
obj2}.Attr2 = x; ' sets obj2}.Attr2 to the reference x
 is bound to 
   ' (obj1.Attr1 in this example, which has value of 7)
x = 1234; ' sets objl. Attrl (in this example) to 1234
IF WriteStatus(x) == MxStatusOk THEN
   ' ... do something 
endif;
```
You cannot use .BindTo with an Indirect local variable to an attribute on another engine.

An unbound indirect returns no data.

If the Galaxy has Advanced Communication Management enabled, we do not recommend that you use references that are part of an ActiveOnDemand DIObject scan group in a script with an Indirect. The reference activation process is not in sync with the script execution, so using a function such as the IsUseable() function always returns false.

For example, the following scripting is NOT recommended.

In the declarations section:

```
Dim pPump as Indirect; 
In Script Body section
pPump.BindTo("Pump_001.State"); 'Pump_001 is part of a 
  DIObject scan group that has ActiveOnDemand enabled 
IF IsUsable(pPump) 
THEN Do this….' this will not execute 
ELSE
Do that… 
ENDIF; 
pPump.BindTo("Pump_002.State");'Pump_002 is part of a 
  DIObject scan group that has ActiveOnDemand enabled 
IF IsUsable(pPump) 
THEN Do this….' this will not execute 
ELSE
Do that… 
ENDIF;
```
In the above script, only Pump\_002 is executing all of the time.

**Important** If you have an existing application that uses the same Indirect variable with scripting more than one time for the items extended to device integration (DI) items or for DI items directly, and you enable Advanced Communication Management in the IDE, these scripts behave differently or do not execute as expected.

## **Glossary**

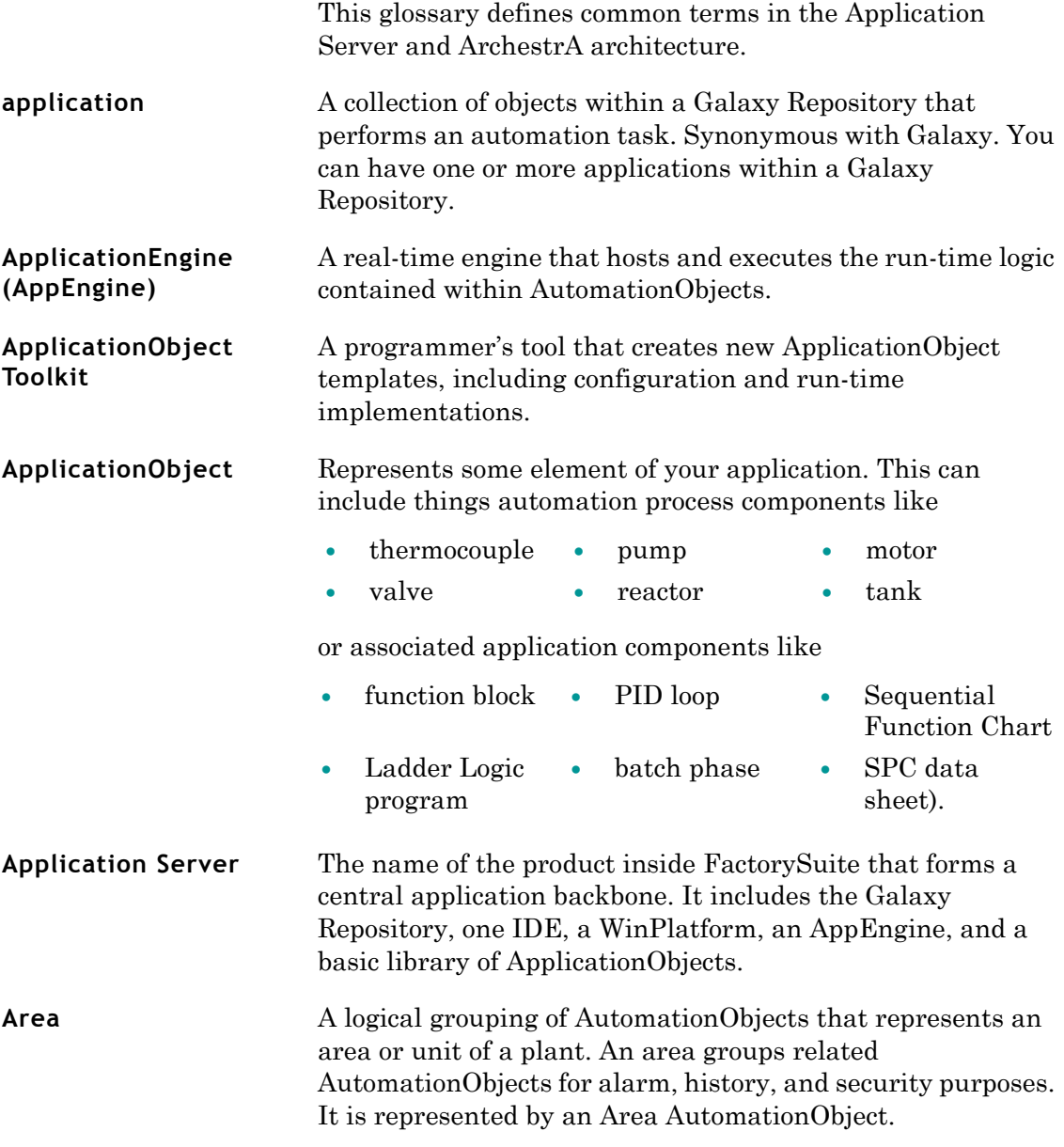

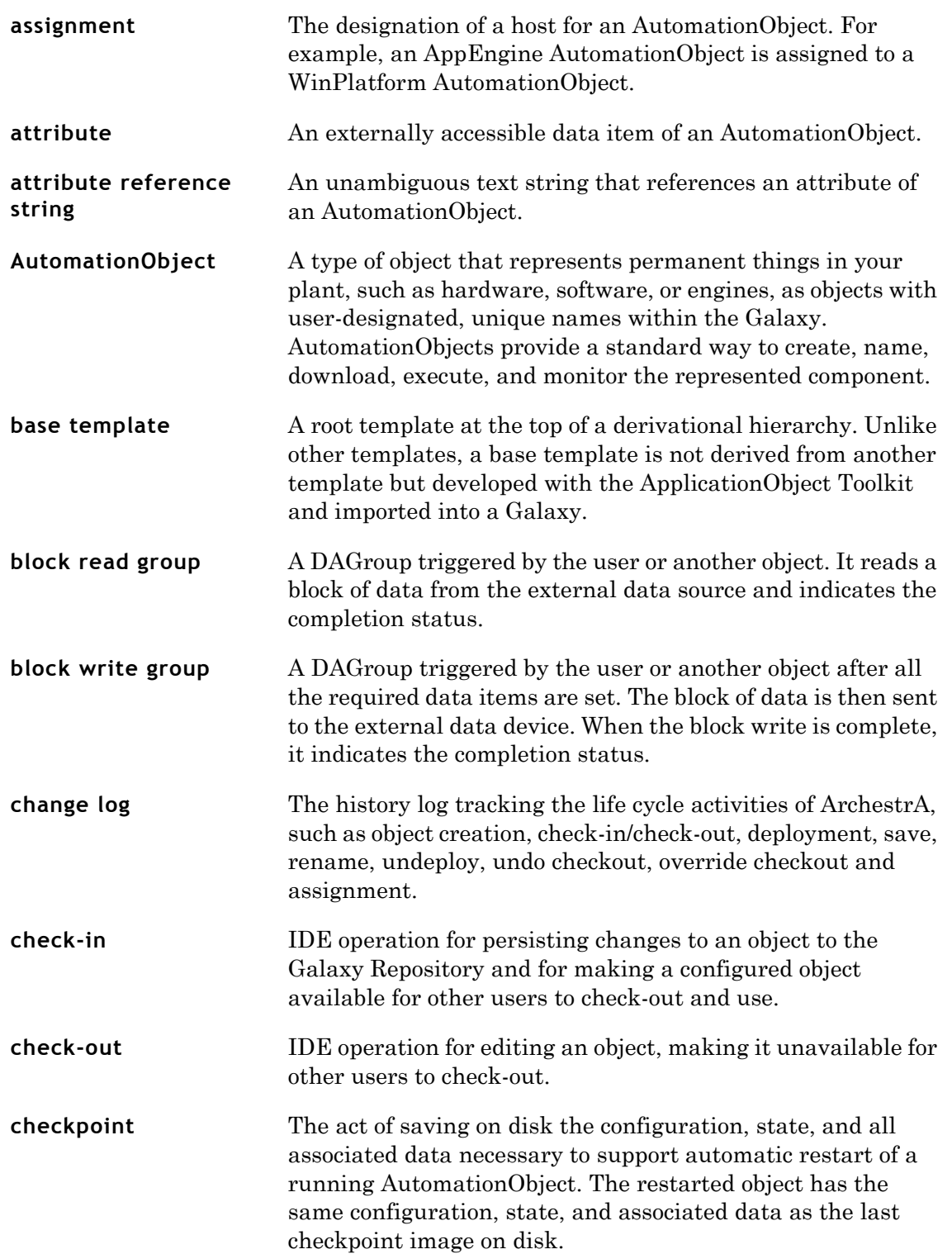

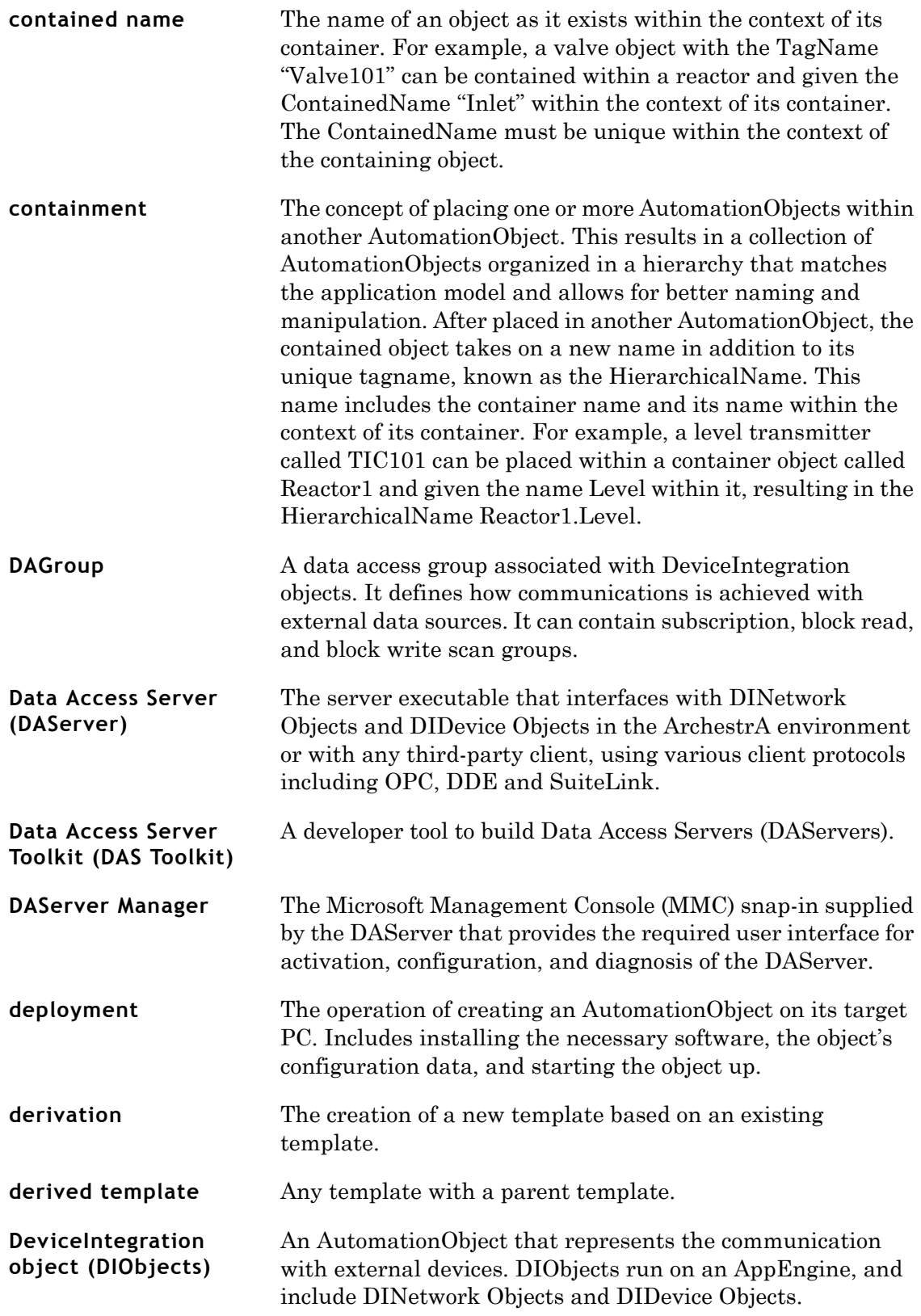

<span id="page-105-0"></span>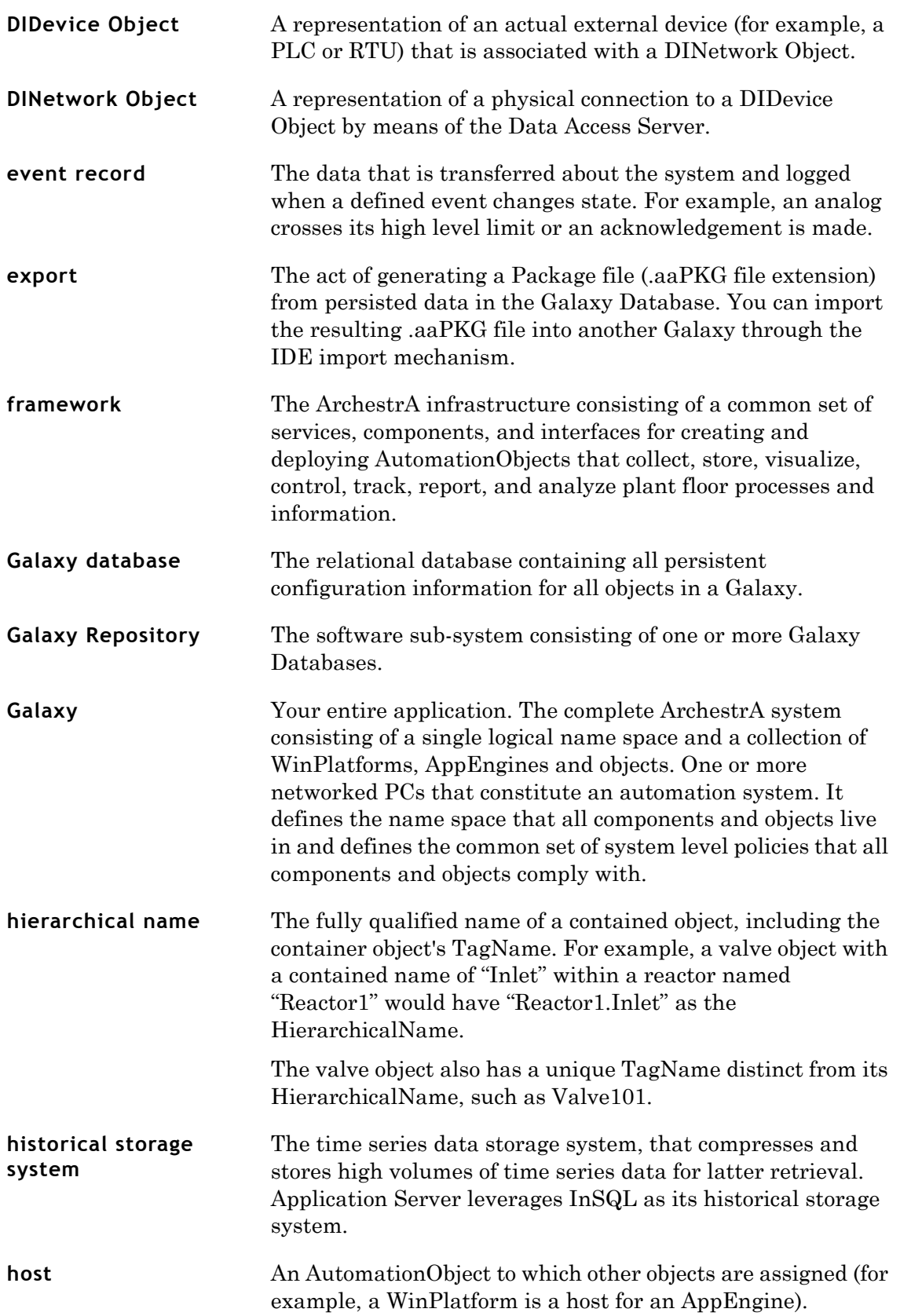

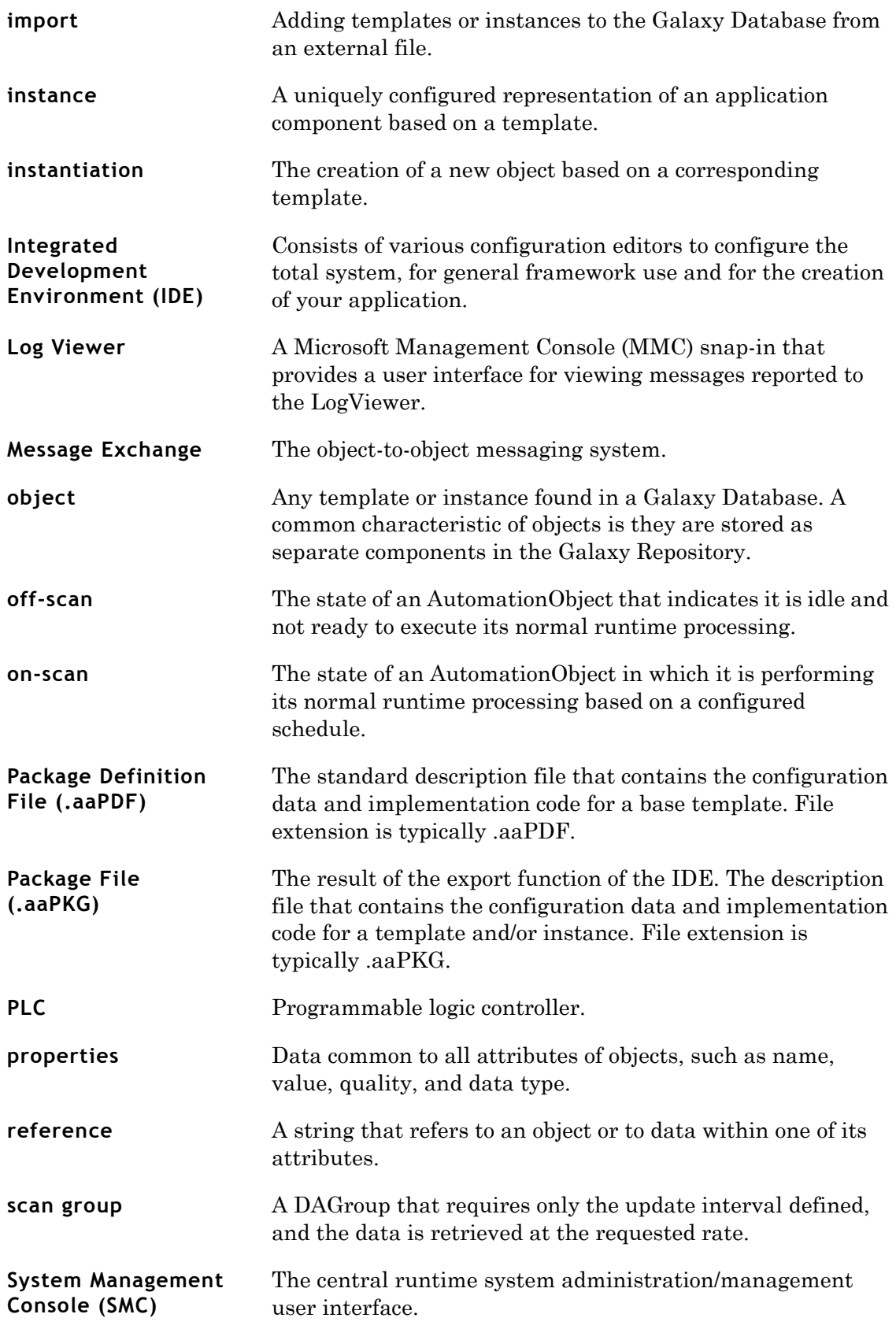

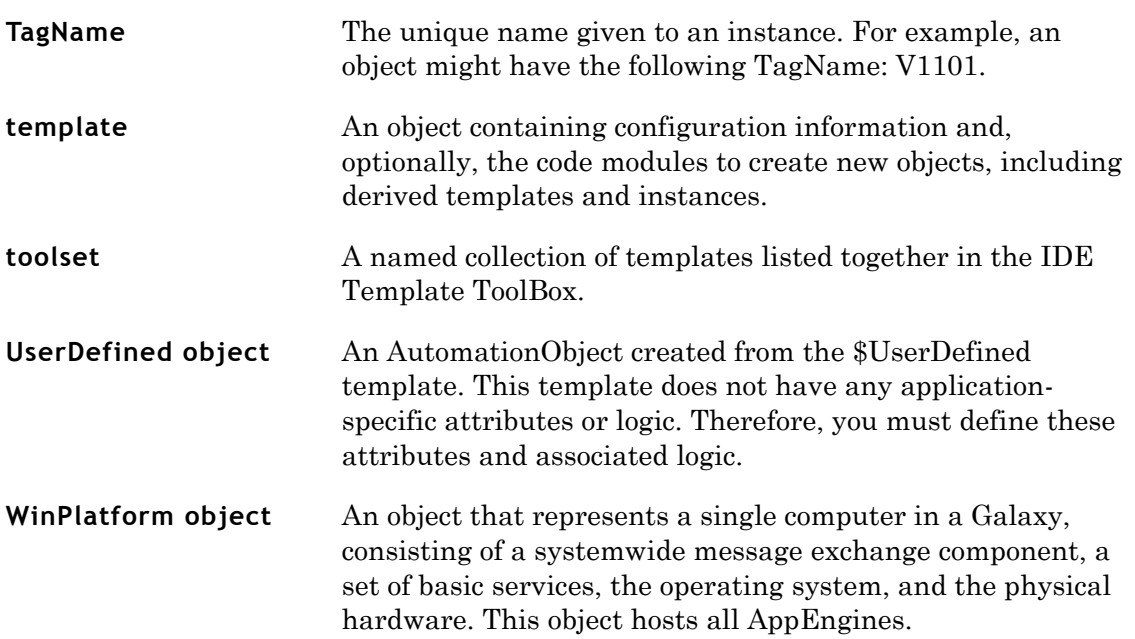
# **Index**

#### **Numerics**

[32-bit integers, complements 82](#page-81-0)

## **A**

[Abs\(\), script function 20](#page-19-0) access [Excel spreadsheets using an imported](#page-85-0)  type library, example script 86 [Excel spreadsheets using](#page-86-0)  CreateObject 87 [Office XP Excel spreadsheets using](#page-87-0)  imported type library 88 [ActivateApp\(\), script function 21](#page-20-0) addition  $(+) 82$ Advanced Communication Management [closing a client application window](#page-15-0)  containing scripts 16 [description 16](#page-15-1) [minimizing a client application window](#page-16-0)  containing scripts 17 [opening a client application window](#page-15-2)  containing scripts 16 [restoring a client application window](#page-16-1)  containing scripts 17 [AND 84](#page-83-0) [ApplicationEngine, definition 103](#page-102-0) [ApplicationObject Toolkit, definition 103](#page-102-1) [ApplicationObject, definition 103](#page-102-2) [ArcCos\(\), script function 21](#page-20-1)

[ArcSin\(\), script function 22](#page-21-0) [ArcTan\(\), script function 22](#page-21-1) [Area, definition 103](#page-102-3) assignment  $( = ) 84$ [assignment, definition 104](#page-103-0) [attribute reference string, definition 104](#page-103-1) [attribute, definition 104](#page-103-2) [AutomationObject, definition 104](#page-103-3)

## **B**

[base template, definition 104](#page-103-4) [Bitwise AND \( & \) 83](#page-82-0) [block read group, definition 104](#page-103-5) [block write group, definition 104](#page-103-6)

## **C**

[call web services, get the temperature for](#page-88-0)  a specified zip code 89 [call web services, send email 90](#page-89-0) [check-in, definition 104](#page-103-7) [check-out, definition 104](#page-103-8) [checkpoint, definition 104](#page-103-9) comparisons ( $, = = =,$ [\) 84](#page-83-2) complement ( $\sim$ ) 82 concatenating [entries 10](#page-9-0) [memory types 82](#page-81-3) [message types 82](#page-81-3)

[containment, definition 105](#page-104-0) [converting 82](#page-81-4) [positive integers 82](#page-81-4) [real numbers 82](#page-81-4) [Cos\(\), script function 23](#page-22-0) create [look-up table and do look-up 90](#page-89-1) [XML documents and save to disk 91](#page-90-0) [CreateObject\(\), script function 23](#page-22-1) [CreateObject, access Excel](#page-86-0)  spreadsheets 87

#### **D**

[DAGroup, definition 105](#page-104-1) [DAS Toolkit, definition 105](#page-104-2) [DAServer, definition 105](#page-104-3) [Data Access Server Toolkit,](#page-104-4)  definition 105 [Data Access Server, definition 105](#page-104-5) deployment [memory load and scripts 13](#page-12-0) [resource load and scripts 13](#page-12-0) [deployment timeout period, scripts 13](#page-12-1) [deployment, definition 105](#page-104-6) [derivation, definition 105](#page-104-7) [derived template, definition 105](#page-104-8) [DeviceIntegration Object, definition 105](#page-104-9) [DIDevice Object, definition 106](#page-105-0) [DINetwork Object, definition 106](#page-105-1) [DIObjects, definition 105](#page-104-10) division  $( / ) 82$ [DText\(\), script function 24](#page-23-0) dynamic [reference scripting 14](#page-13-0) [referencing 14](#page-13-1)

#### **E**

[errors 14](#page-13-0) [dynamic reference scripting 14](#page-13-0) [event record, definition 106](#page-105-2) example script [access Excel spreadsheets using an](#page-85-0)  imported type library 86 [access Excel spreadsheets using](#page-86-0)  CreateObject 87 [access Office XP Excel spreadsheets](#page-87-0)  using imported type library 88 [call web services to get the temperature](#page-88-0)  for a specified zip code 89

[call web services to send email 90](#page-89-0) [create look-up tables and do look-up 90](#page-89-1) [create XML documents and save to](#page-90-0)  disk 91 [execute a SQL parameterized INSERT](#page-92-0)  command 93 [fill string arrays and use them 94](#page-93-0) [fill two-dimensional integer arrays and](#page-93-1)  use 94 [format numbers using a .NET format](#page-94-0)  'picture' 95 [format time using a .NET format](#page-94-1)  'picture' 95 get the directories under C [95](#page-94-2) [load XML documents from disk and do](#page-95-0)  look-ups 96 [query SQL server databases 96](#page-95-1) [read performance counters 97](#page-96-0) [read text files from disk 97](#page-96-1) [share a SQL connection or any other](#page-96-1)  .NET object 97 [use DDE to access an Excel](#page-98-0)  spreadsheet 99 [use Exchange to send an email 99](#page-98-0) [use screen-scraping to get the](#page-99-0)  temperature for a city 100 [write a text file to disk 90](#page-89-1) [exclusive OR \(^\) 83](#page-82-1) [execute a SQL parameterized INSERT](#page-92-0)  command 93 [Execute method 14](#page-13-1) [dynamic referencing 14](#page-13-1) [Exp\(\), script function 25](#page-24-0) [export, definition 106](#page-105-3) [expressions, syntax 10](#page-9-1)

#### **F**

fill [string array and use 94](#page-93-0) [two-dimensional integer array and](#page-93-1)  use 94 FOR [EACH IN NEXT loop 78](#page-77-0) [TO STEP NEXT loop 77](#page-76-0) format [numbers using a .NET format](#page-94-0)  'picture' 95 [time using a .NET format 'picture' 95](#page-94-1)

## **I**

[IF THEN ELSEIF ELSE ENDIF loop 74](#page-73-0) [inclusive OR \( | \) 83](#page-82-1) [Int\(\), script function 25](#page-24-1) [IsBad\(\), script function 26](#page-25-0) [IsGood\(\), script function 26](#page-25-1) [IsInitializing\(\), script function 27](#page-26-0) [IsUncertain\(\), script function 27](#page-26-1) [IsUsable\(\), script function 28](#page-27-0)

#### **L**

[load XML documents from disk and do](#page-95-0)  look-ups 96 [Log Viewer, definition 107](#page-106-0) [Log\(\), script function 29](#page-28-0) [Log10\(\), script function 30](#page-29-0) [LogDataChangeEvent\(\) script](#page-29-1)  function 30 [LogMessage\(\), script function 31](#page-30-0) [LogN\(\), script function 29](#page-28-1) loops [FOR EACH IN NEXT 78](#page-77-0) [FOR TO STEP NEXT 77](#page-76-0) [IF THEN ELSEIF ENDIF 74](#page-73-0) [while 79](#page-78-0)

#### **M**

[memory load during deployment 13](#page-12-0) [message types, concatenating 82](#page-81-3) [Modulo \(MOD\) 83](#page-82-2) [multiplication \( \\* \) 82](#page-81-1)

#### **N**

negation  $($ .) 82 [NOT 84](#page-83-0) [Now\(\), script function 32](#page-31-0) [numbers and strings 73](#page-72-0)

## **O**

[off-scan, definition 107](#page-106-1) [OnScan scripts system resources 13](#page-12-2) [on-scan, definition 107](#page-106-2) [OR 84](#page-83-0) [order of evaluation, operators 81](#page-80-0)

#### **P**

[package definition files, definition 107](#page-106-3) [package files, definition 107](#page-106-4)

[parentheses \( \) 81](#page-80-1) [PDF, definition 107](#page-106-5) [Pi\(\), script function 32](#page-31-1) [PKG, definition 107](#page-106-6) [PLC, definition 107](#page-106-7) positive integers [converting 82](#page-81-4) [raising to the power 82](#page-81-6) [power \( \\*\\* \) 82](#page-81-7)

# **Q**

[query SQL server databases 96](#page-95-1) QuickScript .NET [control structures 74](#page-73-1) [operator\(s\) 80](#page-79-0) [variables 70](#page-69-0)

## **R**

[raising to the power 82](#page-81-6) [positive integers 82](#page-81-6) [real numbers 82](#page-81-6) read [performance counters 97](#page-96-0) [text files from disk 97](#page-96-1) [real numbers 82](#page-81-4) required syntax [expressions 10](#page-9-1) [scripts 10](#page-9-1) [resources and deployment 13](#page-12-0) [Round\(\), script function 32](#page-31-2)

## **S**

[Scan Group, definition 107](#page-106-8) script [editing styles and syntax 9](#page-8-0) script function [Abs\(\) 20](#page-19-0) [ActivateApp\(\) 21](#page-20-0) [ArcCos\(\) 21](#page-20-1) [ArcSin\(\) 22](#page-21-0) [ArcTan\(\) 22](#page-21-1) [Cos\(\) 23](#page-22-0) [CreateObject\(\) 23](#page-22-1) [DText\(\) 24](#page-23-0) [Exp\(\) 25](#page-24-0) [Int\(\) 25](#page-24-1) IsBad $($ ) 26 [IsGood\(\) 26](#page-25-1)

[IsInitializing\(\) 27](#page-26-0) [IsUncertain\(\) 27](#page-26-1) [IsUsable\(\) 28](#page-27-0) [Log\(\) 29](#page-28-0) [Log10\(\) 30](#page-29-0) [LogDataChangeEvent\(\) 30](#page-29-1) [LogMessage\(\) 31](#page-30-0)  $LogN()$  29 [Now\(\) 32](#page-31-0) [Pi\(\) 32](#page-31-1) [Round\(\) 32](#page-31-2) [SendKeys\(\) 33](#page-32-0) [SetAttributeVT\(\) 36](#page-35-0) [SetBad\(\) 37](#page-36-0) [SetGood\(\) 37](#page-36-1) [SetInitializing\(\) 38](#page-37-0) [SetUncertain\(\) 38](#page-37-1) [Sgn\(\) 39](#page-38-0) [Sin\(\) 39](#page-38-1) Sqrt $()$  40 [StringASCII\(\) 40](#page-39-1) [StringChar\(\) 41](#page-40-0) [StringFromIntg\(\) 45](#page-44-0) [StringFromReal\(\) 46](#page-45-0) [StringFromTime\(\) 47](#page-46-0) [StringInString\(\) 49](#page-48-0) [StringLeft\(\) 50](#page-49-0) [StringLen\(\) 51](#page-50-0) [StringLower\(\) 52](#page-51-0) [StringMid\(\) 53](#page-52-0) [StringReplace\(\) 54](#page-53-0) [StringRight\(\) 55](#page-54-0) [StringSpace\(\) 56](#page-55-0) [StringTest\(\) 57](#page-56-0) [StringToIntg\(\) 58](#page-57-0) [StringToReal\(\) 59](#page-58-0) [StringTrim\(\) 60](#page-59-0) [StringUpper\(\) 61](#page-60-0) [Tan\(\) 61](#page-60-1) [Text\(\) 62](#page-61-0) [Trunc\(\) 63](#page-62-0) [Types category 19](#page-18-0) [WriteStatus\(\) 63](#page-62-1) [WWControl\(\) 64](#page-63-0) [WWExecute\(\) 65](#page-64-0) [WWPoke\(\) 66](#page-65-0) [WWRequest\(\) 67](#page-66-0)

scripts [deployment timeout period 13](#page-12-1) [dynamic references 14](#page-13-0) [syntax 10](#page-9-1) [SendKeys\(\), script function 33](#page-32-0) [SetAttributeVT\(\) script function 36](#page-35-0) [SetBad\(\), script function 37](#page-36-0) [SetGood\(\), script function 37](#page-36-1) [SetInitializing\(\), script function 38](#page-37-0) [SetUncertain\(\), script function 38](#page-37-1) [Sgn\(\), script function 39](#page-38-0) [share a SQL connection or any other](#page-96-1)  .NET object 97 shift [left \(SHL\) 83](#page-82-3) [right \(SHR\) 83](#page-82-3) [SHL 83](#page-82-3) [SHR 83](#page-82-3) [Sin\(\), script function 39](#page-38-1) [SMC, definition 107](#page-106-9) [Sqrt\(\), script function 40](#page-39-0) startup scripts [and system resources 13](#page-12-3) [StringASCII\(\), script function 40](#page-39-1) [StringChar\(\), script function 41](#page-40-0) [StringFromIntg\(\), script function 45](#page-44-0) [StringFromReal\(\), script function 46](#page-45-0) [StringFromTime\(\), script function 47](#page-46-0) [StringInString\(\), script function 49](#page-48-0) [StringLeft\(\), script function 50](#page-49-0) [StringLen\(\), script function 51](#page-50-0) [StringLower\(\), script function 52](#page-51-0) [StringMid\(\), script function 53](#page-52-0) [StringReplace\(\), script function 54](#page-53-0) [StringRight\(\), script function 55](#page-54-0) [StringSpace\(\), script function 56](#page-55-0) [StringTest\(\), script function 57](#page-56-0) [StringToIntg\(\), script function 58](#page-57-0) [StringToReal\(\), script function 59](#page-58-0) [StringTrim\(\), script function 60](#page-59-0) [StringUpper\(\), script function 61](#page-60-0) subtraction (-) 82 [system resources, startup scripts 13](#page-12-3)

#### **T**

[TagName, definition 108](#page-107-0) [Tan\(\), script function 61](#page-60-1)

[Template, definition 108](#page-107-1) [Text\(\), script function 62](#page-61-0) [timestamps 30,](#page-29-2) [36](#page-35-1) [Toolset, definition 108](#page-107-2) [Trunc\(\), script function 63](#page-62-0) [Types category, script function 19](#page-18-0)

## **U**

[use SMTP to send an email 100](#page-99-0)

## **V**

[Vista security restrictions 21](#page-20-2)

#### **W**

[while loop 79](#page-78-0) [winplatform object, definition 108](#page-107-3) [write a text file to disk 90](#page-89-1) [WriteStatus\(\), script function 63](#page-62-1) [WWControl\(\), script function 64](#page-63-0) [WWExecute\(\), script function 65](#page-64-0) [WWPoke\(\), script function 66](#page-65-0) [WWRequest\(\), script function 67](#page-66-0)

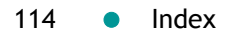